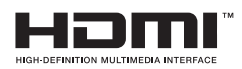

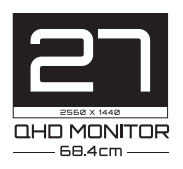

# **מדריך למשתמש**

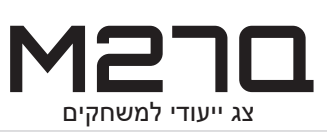

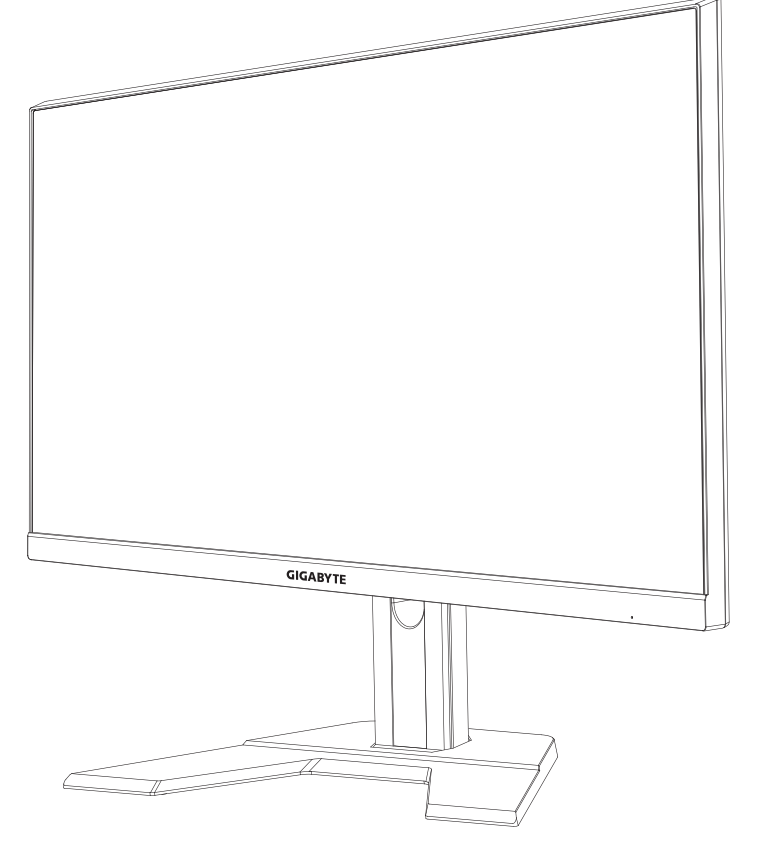

#### **זכויות יוצרים**

.LTD .,CO TECHNOLOGY BYTE-GIGA 2022 © כל הזכויות שמורות.

הסימנים המסחריים הנזכרים במדריך זה רשומים כחוק על-ידי בעליהם הרלוונטיים.

#### **כתב ויתור**

המידע המוכל במדריך זה מוגן על-ידי חוקים לזכויות יוצרים, והוא קניינה של **GIGABYTE** 

GIGABYTE רשאית לערוך שינויים במפרטים ובתכונות הנזכרים במדריך זה ללא הודעה מראש.

אין לשכפל, להעתיק, לתרגם, להעביר או לפרסם כל חלק שהוא ממדריך זה, בכל צורה או אמצעי שהם, ללא אישור כתוב מראש מ-GIGABYTE.

- על מנת להשתמש בצג כהלכה, יש לקרוא את המדריך למשתמש בעיון.
	- מידע נוסף זמין בכתובת: https://www.gigabyte.com

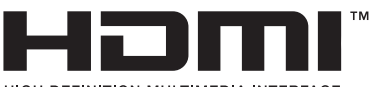

HIGH-DEFINITION MULTIMEDIA INTERFACE

המושגים HDMI High-Definition Multimedia Interface וכן והלוגו של HDMI הם סימנים מסחריים או סימנים מסחריים רשומים של חברת Inc ,Administrator Licensing HDMI. בארה"ב ובמדינות אחרות.

#### **הנחיות בטיחות**

לפני השימוש בצג, יש לקרוא את *הנחיות הבטיחות* שלהלן.

- <span id="page-2-0"></span> יש להשתמש אך ורק באביזרים שצורפו לצג, או כאלה שמומלצים על-ידי היצרן.
	- יש להרחיק את עטיפת הניילון של המוצר מהישג ידם של ילדים.
	- לפני חיבור הצג לשקע חשמל, יש לוודא שהמתח הנקוב של כבל החשמל תואם למפרט החשמל בארץ שבה מעשה חיבור במוצר.
		- יש לחבר את תקע החשמל לשקע חשמל מוארק כהלכה.
			- למניעת התחשמלות, אין לגעת בתקע בידיים רטובות.
				- יש למקם את הצג במקום יציב ומאוורר היטב.
	- אין למקם את הצג בקרבת מקורות חום, כמו רדיאטורים חשמליים, או באור שמש ישיר.
		- החורים או הפתחים שבצג נועדו לאוורור. אין לכסות או לחסום את פתחי האוורור בעצמים שונים.
	- אין להשתמש בצג בקרבת מים, משקאות או נוזלים מסוגים שונים. אי ציות להנחיה זו עלול לגרום להתחשמלות או נזק לצג.
		- לפני ניקוי, יש להקפיד לנתק את הצג מהחשמל.
		- מכיוון שפני המסך רגישים לשריטות, יש להימנע ממגע בהם עם עצמים קשים או חדים.
			- לניקוי המסך, יש להשתמש במטלית בד נקייה ממוך, ולא בנייר טישו. במקרה הצורך, ניתן לנקות את הצג עם חומר לניקוי זכוכית. עם זאת, לעולם אין לרסס את חומר הניקוי ישירות על המסך.
				- אם לא נעשה בצג שימוש במשך זמן רב, יש לנתק את כבל החשמל.
					- אין לנסות לפרק או לתקן את הצג לבד.

## **אמצעי זהירות בשל סכנת אי-יציבות**

<span id="page-3-0"></span>המוצר עלול ליפול ובכך לגרום לפציעה חמורה או למוות. כדי למנוע פציעה יש לחבר מוצר זה בצורה מאובטחת לרצפה/לקיר על-פי הוראות ההתקנה.

אפשר למנוע פציעות רבות, בייחוד אלה שקורות לילדים, אם נוקטים באמצעי זהירות פשוטים כגון:

- תמיד להשתמש במעמדים או בשיטות ההתקנה המומלצות על-ידי יצרן מערכת המוצר.
	- תמיד להשתמש בריהוט שיכול לשאת בבטחה את המוצר.
	- תמיד לוודא שהמוצר אינו בולט מעבר לשפת הריהוט התומך.
- תמיד לחנך את הילדים לגבי הסכנות הכרוכות בטיפוס על רהיטים כדי להגיע אל המוצר או אל לחצני הבקרה שלו.
	- תמיד לנתב חוטי חשמל וכבלים המחוברים למוצר כך שאי אפשר יהיה למעוד בגללם, למשוך בהם או לתפוס אותם.
		- לעולם לא להניח מוצר במיקום בלתי-יציב.
	- לעולם לא להניח מוצר על ריהוט גבוה )לדוגמה: ארונות או ספריות( מבלי לעגן את הריהוט ואת המוצר לתומך הולם.
	- לעולם לא להניח את המוצר על בד או על חומרים אחרים שעלולים להיות ממוקמים בין המוצר לריהוט התומך.
		- לעולם לא להניח פריטים שעשויים לפתות ילדים לטפס, כגון צעצועים או שלטים-רחוקים, מעל המוצר או מעל הריהוט שעליו המוצר מונח.
	- אם אתם מתכננים להעביר את המוצר הקיים למקום אחר, יש ליישם את אותם שיקולים.
	- כדי למנוע פציעה או נזק למוצר בשל התהפכות בעקבות רעידת אדמה או בעקבות זעזועים אחרים, יש לוודא שהמוצר מותקן במיקום יציב ולנקוט בצעדים כדי למנוע את נפילתו.

# תוכן עניינים

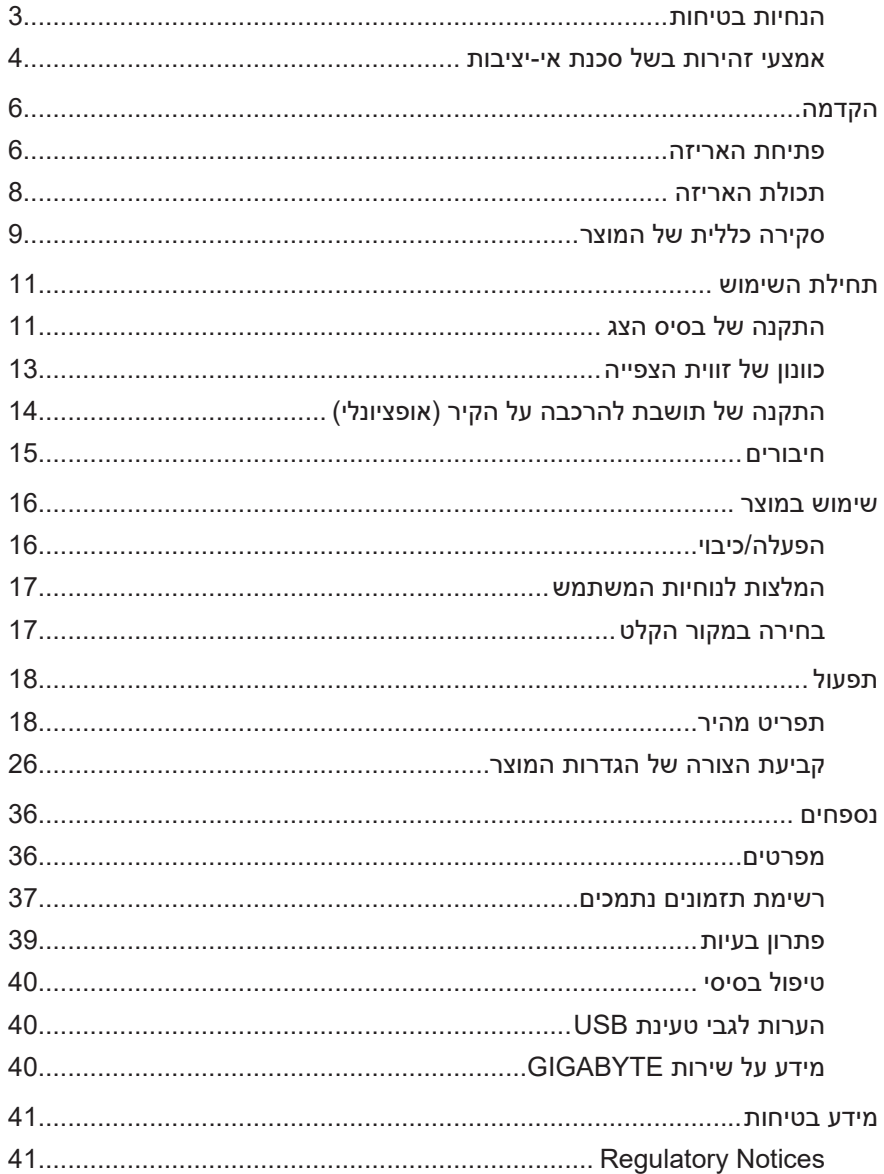

# **הקדמה**

### **פתיחת האריזה**

- <span id="page-5-0"></span> **.** פתח את החלק העליון של אריזת המוצר. הקפד לציית להנחיות בתווית פתיחת האריזה שמוצמדת לחלק הפנימי של המכסה.
	- **.** הנח את האריזה על משטח יציב, בהתאם להנחיות הכיוון.

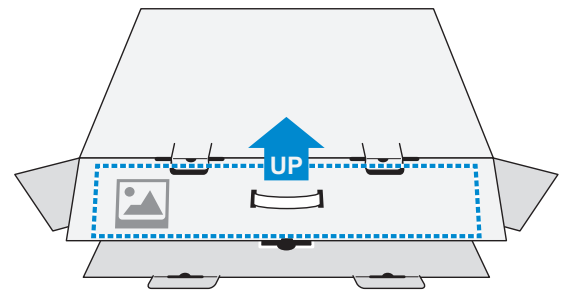

 **.** פתח את המכסה העליון.

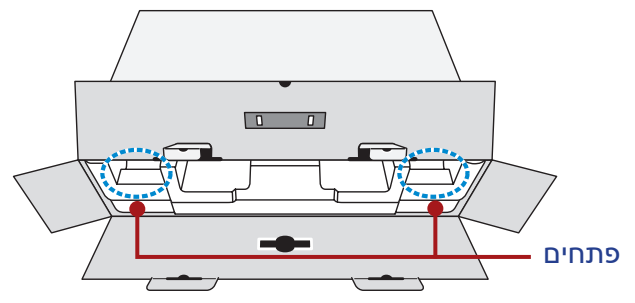

 **.** אחוז בריפוד הקלקר )דרך הפתחים( ומשוך אותו אל מחוץ לקופסה.

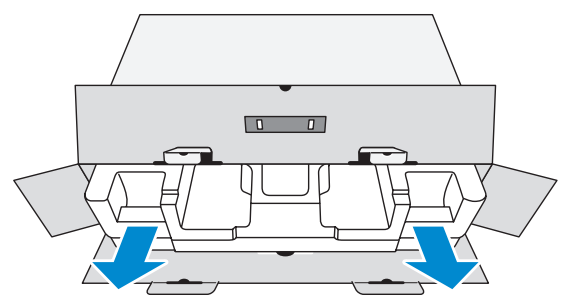

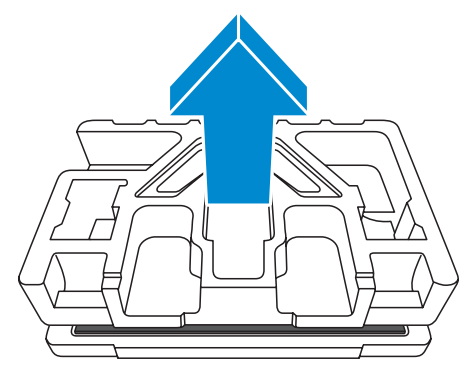

- 7 -

 **.** הסר את הקלקר. עכשיו באפשרותך להוציא את הצג ממארז הקלקר התחתון.

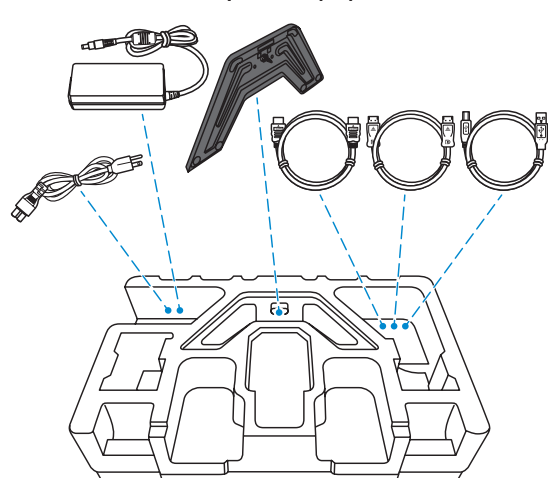

 **.** הוצא את הפריטים ממארז הקלקר העליון.

**תכולת האריזה**

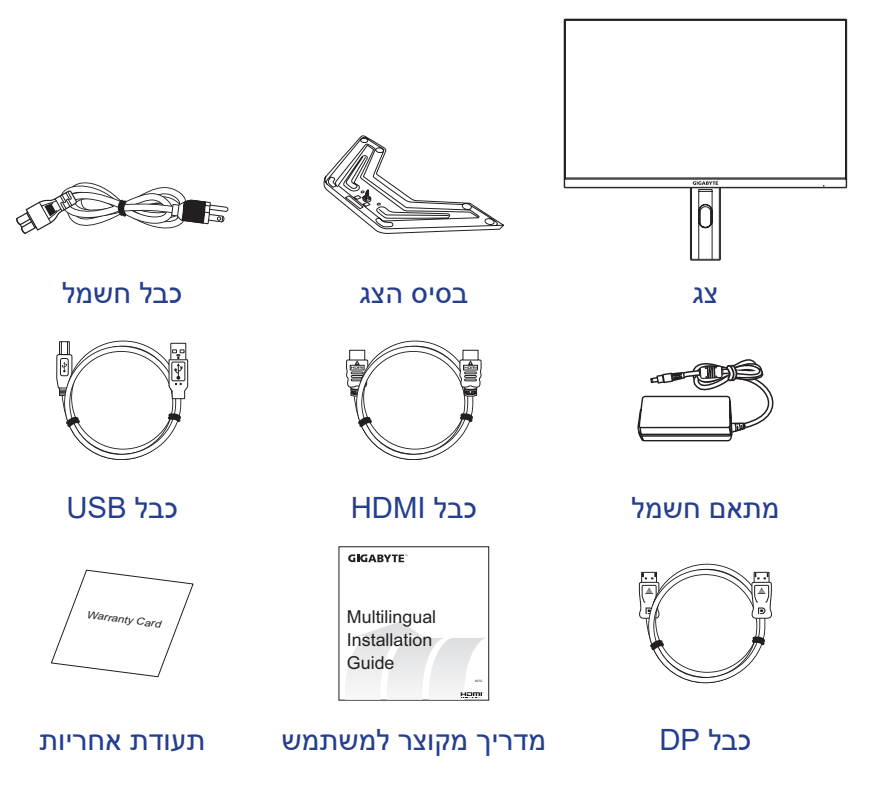

<span id="page-7-0"></span>אריזת המוצר כוללת את הפריטים שלהן. אם פריט כלשהו חסר, פנה למשווק המקומי.

**הערה:** יש לשמור את הקופסה וחומרי האריזה לצורך שינוע עתידי של הצג.

# **סקירה כללית של המוצר**

#### **מבט מלפנים**

<span id="page-8-0"></span>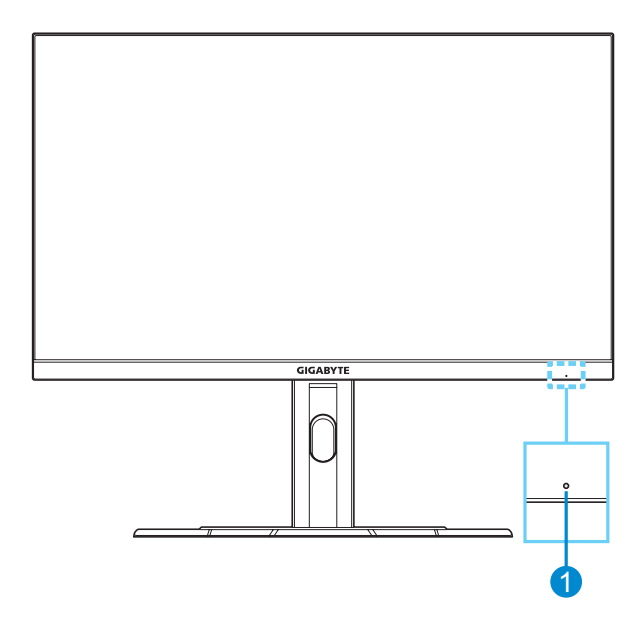

**1** נורית מצב הפעלה

**מצב מאחור**

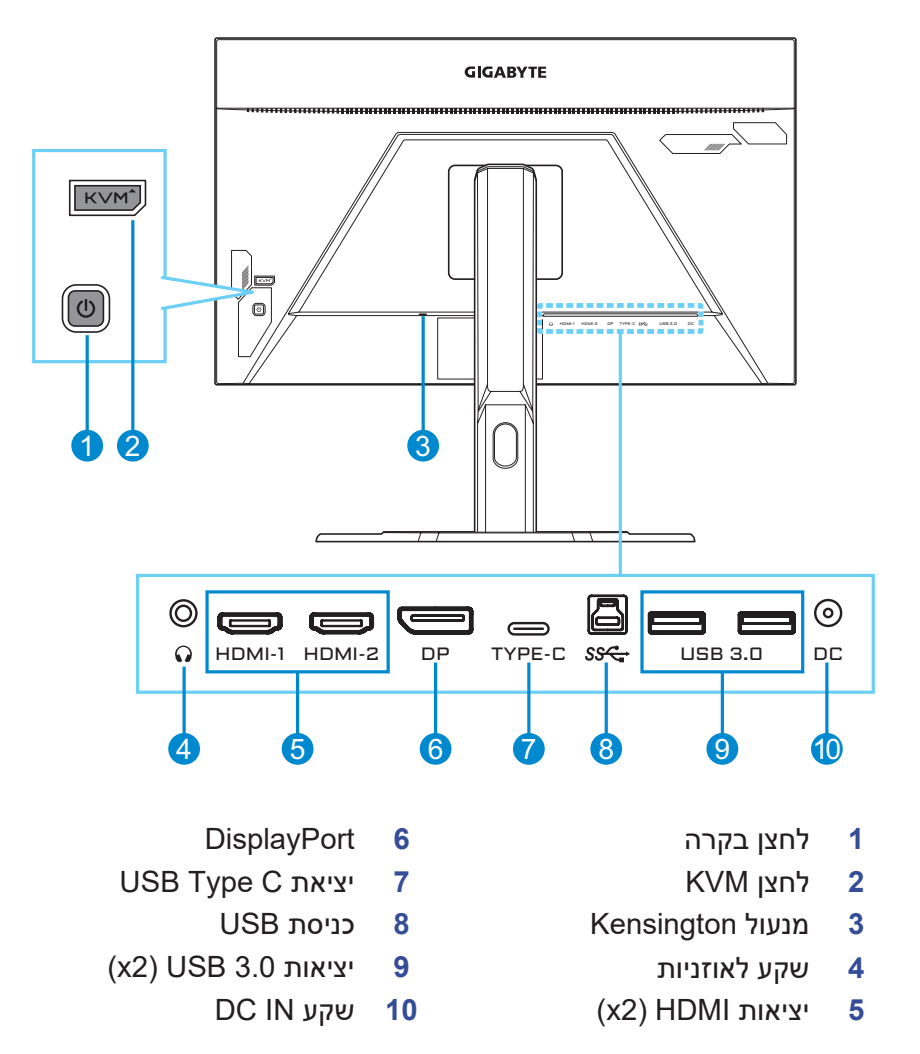

#### **הערה:**

ו-HDMI ו-High-Definition Multimedia Interface הם סימנים מסחריים או סימנים מסחריים רשומים של .LLC Licensing HDMI.

# **תחילת השימוש**

#### **התקנה של בסיס הצג**

- <span id="page-10-0"></span> **.** הנח את הצג על משטח הקלקר התחתון, כשהמסך פונה כלפי מטה.
- **.** ישר את בסיס הצג עם נקודת החיבור בתחתית המעמד. לאחר מכן, חבר את הבסיס למעמד.

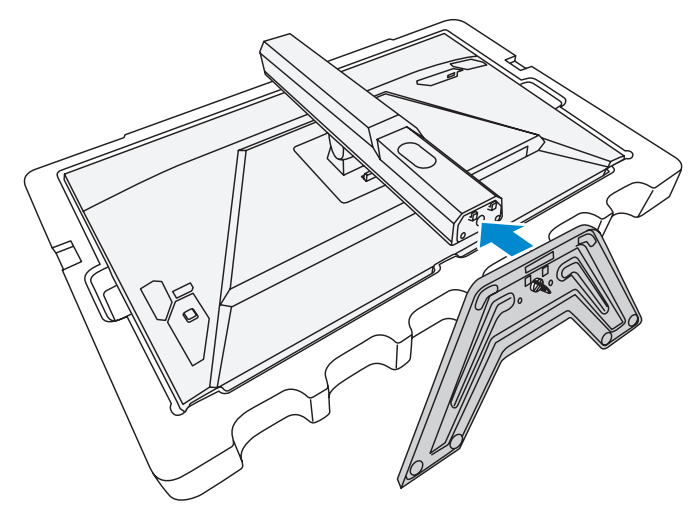

 **.** הרם את טבעת הבורג וסובב אותה בכיוון השעון לקיבוע בסיס הצג למקומו.

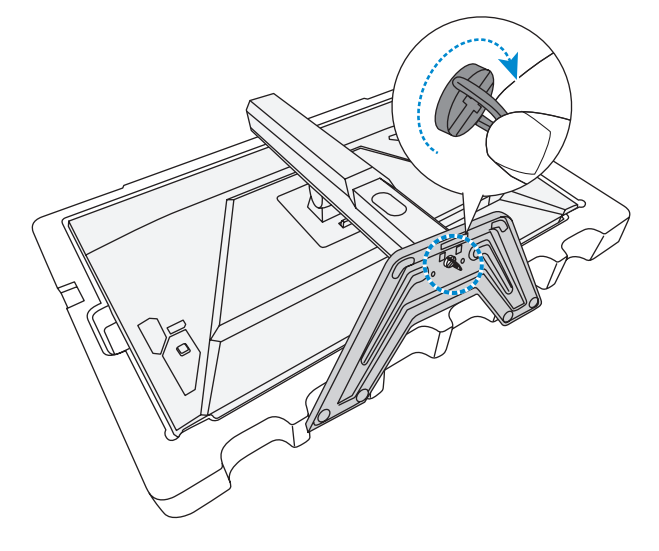

- **.** הרם את הצג למנח אנכי והנח אותו על שולחן.
- **.** הוצא את חתיכת הקלקר שנמצאת בין גב הצג למעמד. הוצא את לוחית הבטיחות מהחריץ.

**הערה:** הוצאת לוחית הבטיחות מאפשרת לכוון את גובה המסך לגובה הרצוי.

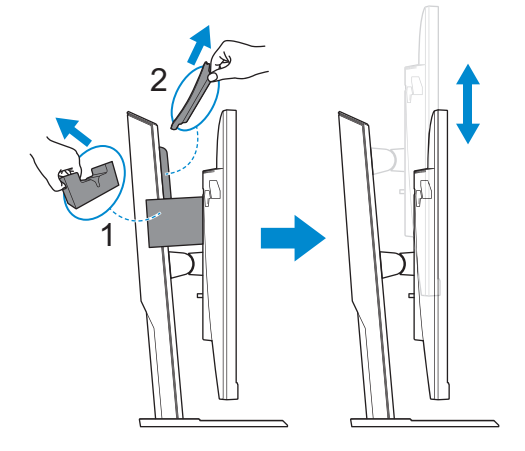

## **כוונון של זווית הצפייה**

<span id="page-12-0"></span>**הערה:** יש לאחוז בבסיס הצג כדי שהמסך לא ייפול בזמן פעולת הכוונון.

#### **כוונון של זווית ההטיה**

הטה את הצג קדימה או אחורה לזווית הצפייה הרצויה )˚-5 -˚20(.

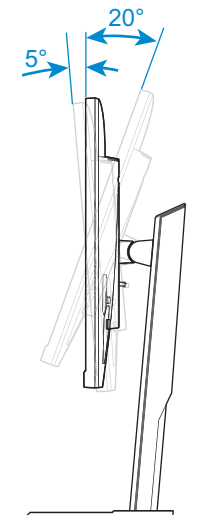

#### **כוונון של גובה המסך**

הורד או הגבה את המסך לגובה הרצוי )0 עד 130 מ"מ(.

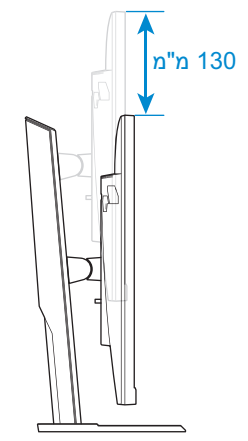

# **התקנה של תושבת להרכבה על הקיר )אופציונלי(**

<span id="page-13-0"></span>יש להשתמש בערכת התקנה על הקיר תואמת VESA בלבד בגודל 100 על n"n 100

- **.** הנח את הצג על משטח הקלקר התחתון, כשהמסך פונה כלפי מטה.
- **.** תוך כדי דחיפת תפס הנעילה קדימה, החלק את המעמד אחורה כדי לשחרר את הווים העליונים ממגרעות התלייה בגב הצג. לאחר מכן הסר את המעמד.

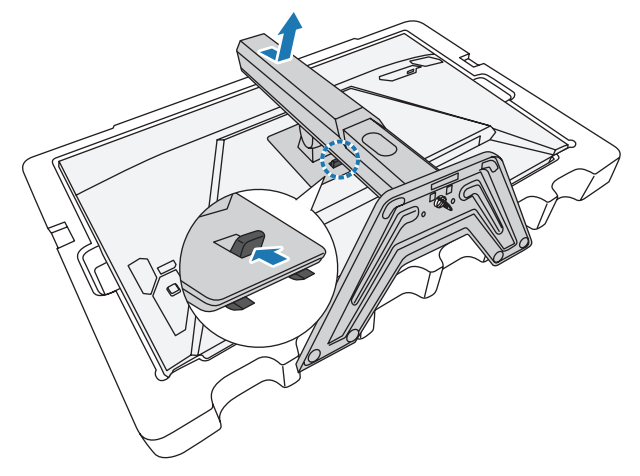

 **.** חבר את תושבת התלייה על הקיר לחורי התלייה שממוקמים בגב הצג. לאחר מכן, השתמש בברגים לקיבוע התושבת במקומה.

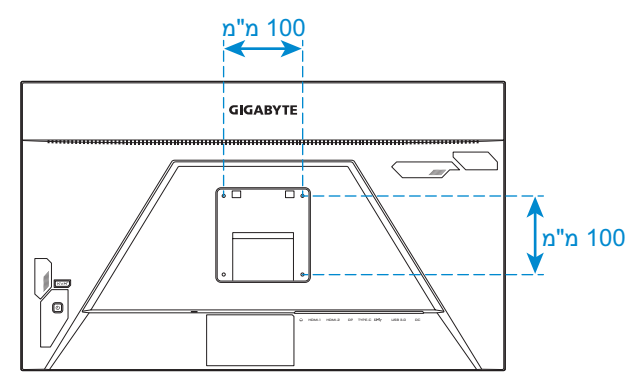

**הערה:** כדי לתלות את הצג על הקיר, יש לעיין במדריך ההתקנה שנכלל בערכת התושבת לתלייה על הקיר.

#### **חיבורים**

<span id="page-14-0"></span>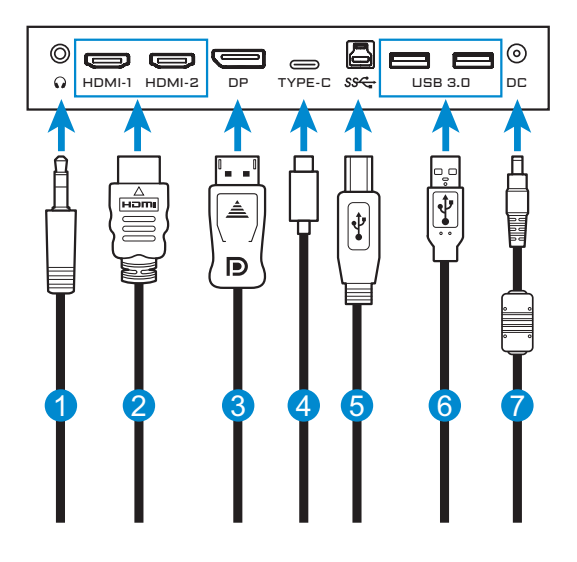

- **1** כבל אוזניות
- **2** כבל HDMI
- **3** כבל DisplayPort
- **4** כבל C Type USB
- **5** כבל USB( זכר-A לזכר-B)
	- **6** כבל USB
	- **7** מתאם חשמל וכבל חשמל

# **שימוש במוצר**

# **הפעלה/כיבוי**

#### **הפעלה**

- **.** חבר את כבל החשמל למתאם החשמל.
- <span id="page-15-0"></span> **.** חבר את מתאם החשמל לשקע IN DC שממוקם בגב הצג.
	- **.** חבר את כבל החשמל לשקע חשמל.
- **.** לחץ על לחצן **Control( בקרה(** כדי להפעיל את הצג. נורית מצב ההפעלה תאיר באור לבן, לציון העובדה שהצג מוכן לשימוש.

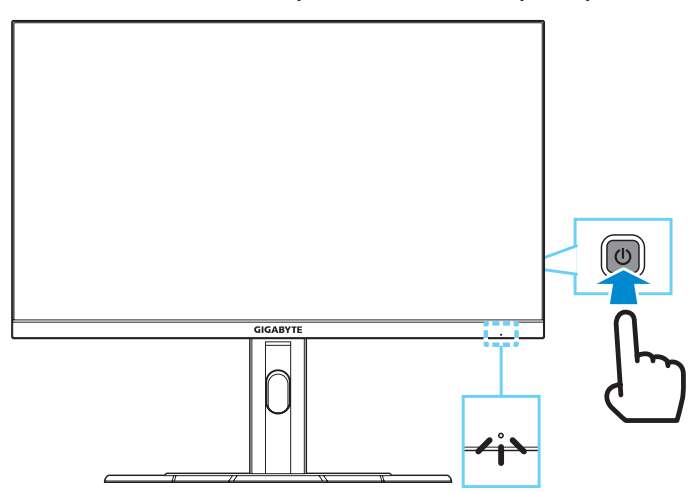

**הערה:** אם אין אות הצג יציג את ההודעה **Signal No( אין אות(** למשך זמן מה. לאחר מכן, הצג יעבור למצב חיסכון בחשמל, ונורית ההפעלה תדלוק בלבן ולאחר שנייה תתחיל להבהב.

#### **כיבוי**

לחץ על לחצן **Control( בקרה(** למשך 2 שניות כדי לכבות את הצג.

**הערה:** כאשר יופיע על המסך התפריט **Main( ראשי(** אפשר לכבות את המסך גם באמצעות הזזת לחצן **Control( בקרה(** למטה ) (. עיין ב[-עמוד](#page-19-0) .20

## **המלצות לנוחיות המשתמש**

<span id="page-16-0"></span>המצג מאמץ טכנולוגיה נטולת-ריצוד שמבטלת את ריצוד הצג שניראה לעין ומונעת ממשתמשים לחוות תשישות ומאמץ של העיניים.

להלן כמה עצות לצפייה נוחה עם הצג:

- מרחקי הצפייה המיטביים עבור צגים נעים מ510- מ"מ ל760- מ"מ בקירוב.
- קו מנחה כללי הוא למקם את הצג כך שחלקו העליון יהיה נמוך מעט מגובה העיניים כשהמשתמש יושב בנוחיות.
	- להשתמש בתאורה מתאימה לסוג השימוש בצג.
	- לקחת הפסקות (של לפחות 10 דקות) בכל חצי שעה.
- במהלך ההפסקות, להקפיד להרחיק את המבט מהצג מעת לעת, ולהתמקד באובייקט מרוחק במשך לפחות 20 שניות.
	- תרגול של העיניים יכול לעזור למזער את הלחץ עליהן. יש לחזור על התרגולים הבאים בתדירות גבוהה: )1( הבט למעלה ולמטה )2( הנע את העיניים בתנועה מעגלית )3( הנע את העיניים באלכסון.

## <span id="page-16-2"></span><span id="page-16-1"></span>**בחירה במקור הקלט**

- **.** העבר את לחצן **Control( בקרה(** ימינה ) ( לכניסה לתפריט **Input )קלט(**.
- **.** העבר את לחצן **Control( בקרה(** למעלה/למטה ) ( לבחירת מקור הקלט הרצוי. לאחר מכן יש ללחוץ על לחצך **Control( בקרה(** כדי לאשר.

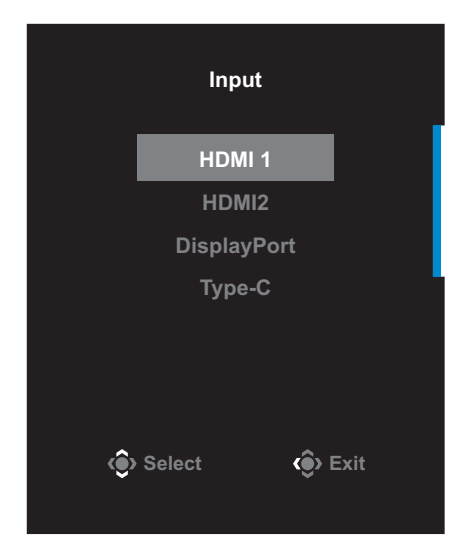

# **תפעול**

#### **תפריט מהיר**

#### **מקש חם**

<span id="page-17-0"></span>על-פי ברירת המחדל הוקצתה ללחצן **Control( בקרה(** פונקציה מסוימת.

**הערה:** כדי לשנות את פונקציית מקש הקיצור המוגדרת מראש, יש לעיין בחלק ["](#page-32-0)[Quick](#page-32-0) [Switch](#page-32-0)[\( החלפה מהירה\("](#page-32-0) שנמצא ב[-עמוד](#page-32-0) .33

כדי לגשת אל פונקציית המקש החם, בצע את הפעולות הבאות:

 העבר את לחצן **Control( בקרה(** למעלה ) ( לכניסה לתפריט **Black Equalizer**.

> יש להזיז את לחצן **Control )בקרה(** למעלה/למטה ) ( כדי לכוונן את ההגדרה וללחוץ על לחצן **Control** (בקרה) כדי לאשר.

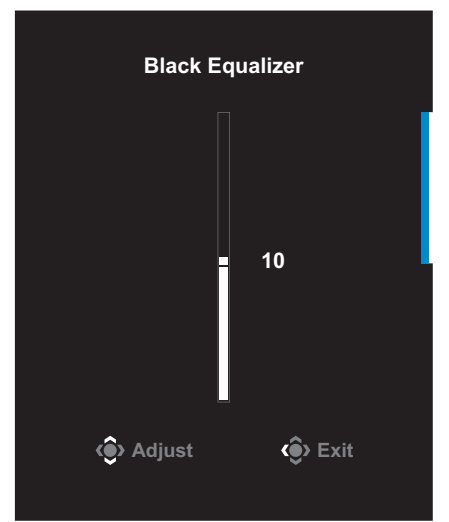

 העבר את לחצן **Control( בקרה(** למטה ) ( לכניסה לתפריט **Picture Mode( מצב תמונה(**.

> העבר את לחצן **Control( בקרה(** למעלה/למטה ) ( לבחירה באפשרות הרצויה, ולחץ על לחצן **Control( בקרה(** לאישור.

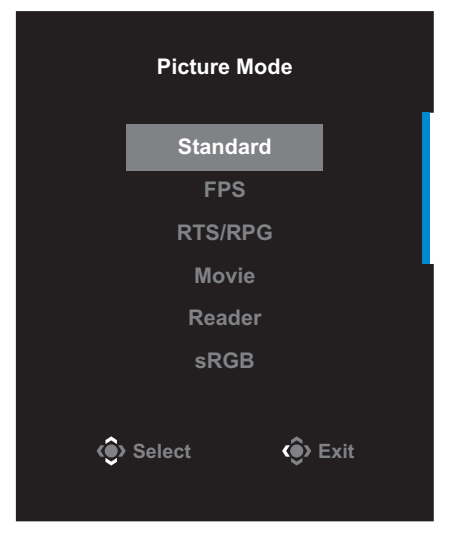

 העבר את לחצן **Control( בקרה(** שמאלה ) ( לכניסה לתפריט **Volume )עוצמת קול(**.

> <span id="page-18-0"></span>העבר את לחצן **Control( בקרה(** למעלה/למטה ) ( לכוונון רמת עוצמת הקול של האוזניות, ולחץ על לחצן **Control( בקרה(** לאישור.

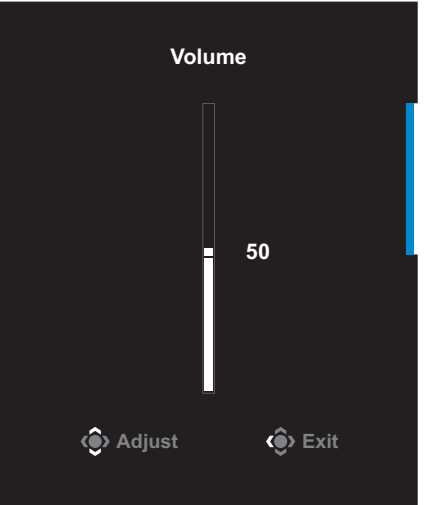

 העבר את לחצן **Control( בקרה(** ימינה ) ( לכניסה לתפריט **Input( קלט(**. יש לעיין בחלק ["בחירה במקור הקלט"](#page-16-1).

**הערה:** כדי לסגור את התפריט יש להזיז את לחצן **Control( בקרה(** שמאלה ) (.

## <span id="page-19-0"></span>**מדריך לחצני הפונקציות**

לחץ על לחצן **Control( בקרה(** כדי להציג את התפריט **Main( הראשי(**.

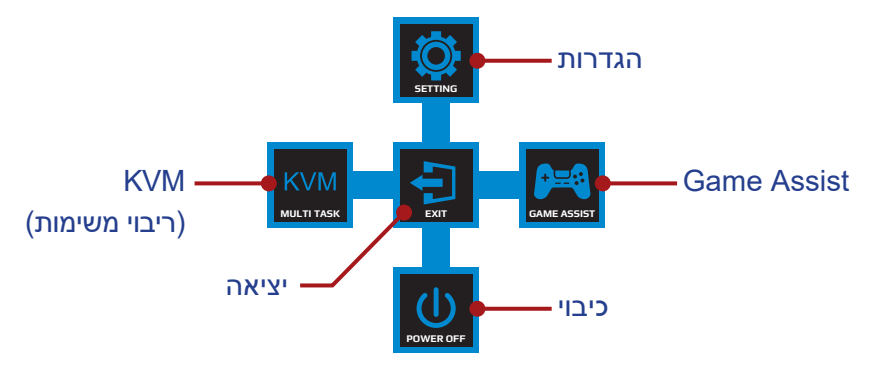

לאחר מכן יש להשתמש בלחצן **Control( בקרה(** כדי לבחור בפונקציה הרצויה ולקבוע את התצורה של ההגדרות הקשורות.

### **KVM**

כאשר התפריט **Main( ראשי(** מופיע על המסך יש להזיז את לחצן **Control )בקרה(** שמאלה ) ( כדי להיכנס לתפריט **KVM**.

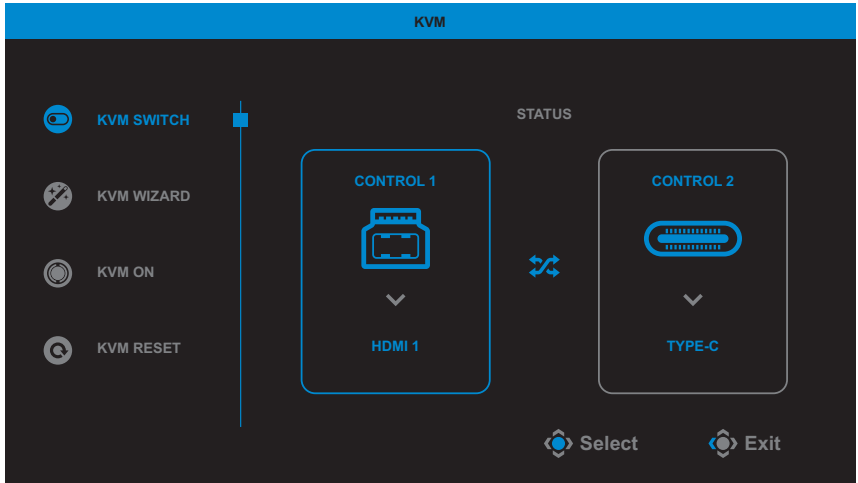

 **Switch KVM( KVM החלפת(**: החלף את מקור הקלט שהוקצה לחיבור B-USB או C-Type בהגדרות של *Wizard KVM( KVM אשף(*. כשכמה אותות מחוברים למכשיר, תופיע הודעה על המסך ברגע שהמערכת תזהה אות מ-USB Type C.

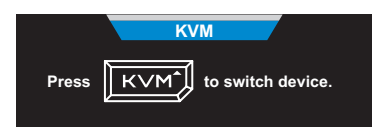

כדי לשנות למקור קלט C-Type USB צריך פשוט ללחוץ על לחצן **KVM** או על לחצן **Control( בקרה(**.

עם זאת, אם אין אות מהמקור שנבחר, המערכת תחזור למקור התמונה הקודם שחובר.

**הערה:** אפשרות זו תושבת אם פונקציית לחצן KVM מושבתת ]**OFF KVM( KVM כבוי(**[.

 **Wizard KVM( KVM אשף(**: שינוי ההגדרות הקשורות ל-KVM.

צריך לשנות את המקור שמחובר ל-B Type USB ורק אז את המקור שמחובר ל-USB Type C.

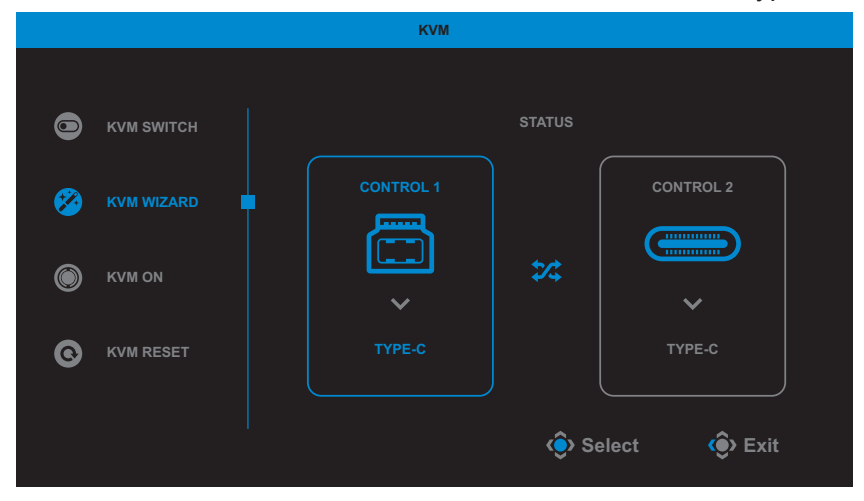

**הערה:** אם משנים את ההגדרה **Display B-USB( תצוגת B-USB )**ל-**C-Type**, התפריט **Display C-TYPE( תצוגת C-TYPE )**מושבת אוטומטית. אז אפשר יהיה לראות את **סטטוס ה-KVM** בדף **KVM (Wizard KVM אשף(** כפי שמוצג להלן.

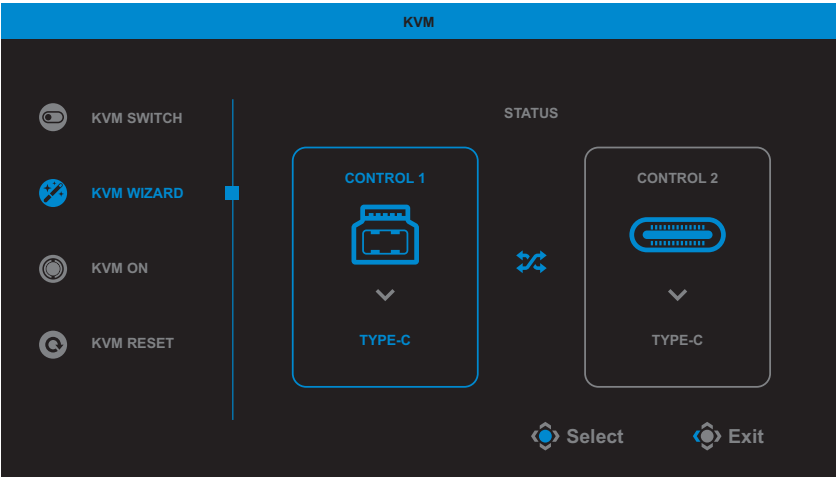

- **OFF/ON KVM( KVM פועל/כבוי(**: הפעלה/השבתה של פונקציית לחצן **KVM**.
	- בחר **ON( פועל(** כדי להפעיל את פונקציית לחצן **KVM**. כשהמערכת מזהה אות מחיבור C Type USB, מופיעה הודעה על המסך.

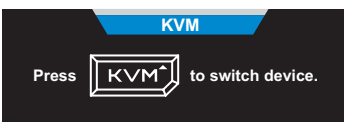

יש ללחוץ על לחצן **KVM** או על לחצן **Control( בקרה(** כדי לעבור למקור קלט C-Type USB.

**הערה:** כאשר פונקציית לחצן **KVM** מופעלת, החיווי **ON KVM( KVM פועל(** יוצג בלוח השמאלי.

 בחר **OFF( כיבוי(** כדי להשבית את פונקציית לחצן KVM. **הערה:** כאשר פונקציית לחצן **KVM** מושבתת, החיווי **OFF KVM( KVM כבוי(** יוצג בלוח השמאלי.

- **Reset KVM( KVM איפוס(**: שחזור הגדרות ברירת המחדל של KVM.
	- $\sqrt{ }$  מקור 1 HDMI יהיה תלוי בחיבור USB Type B.
	- $\cup$  C מקור USB Type C יהיה תלוי בחיבור USB Type C
- הפונקציה **OFF/ON KVM( KVM פועל/כבוי(** מוגדרת בתור ON( פועל(.

## **Game Assist**

כאשר התפריט **Main( ראשי(** מופיע על המסך, העבר את לחצן **Control )בקרה(** ימינה ) ( לכניסה לתפריט **Assist Game**.

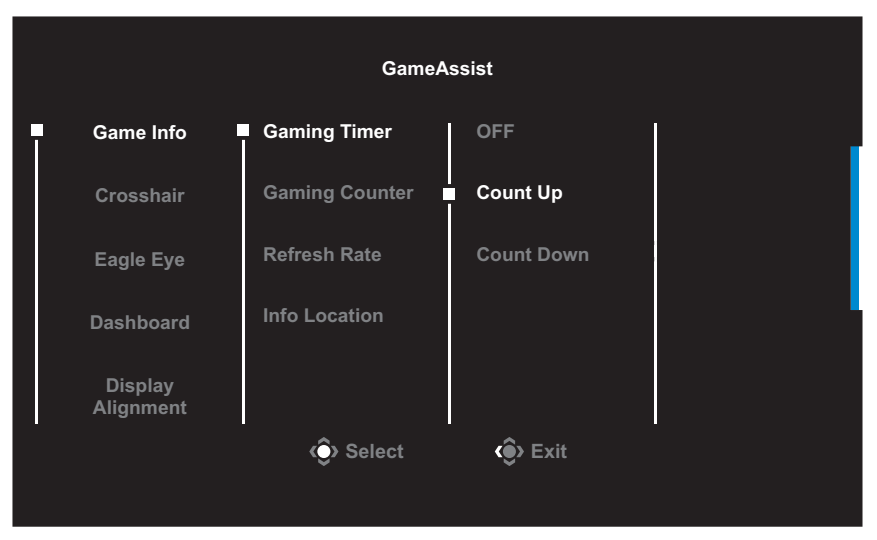

- **INFO GAME( מידע לגבי משחק(**: לקביעת התצורה של הגדרות רלוונטיות למשחקי FPS( צלף גוף ראשון(.
- יש לבחור ב- **Timer Gaming( שעון עצר לגיימינג(** כדי לבחור במצב ספירה לאחור של שעון עצר. כדי להשבית פונקציה זו להגדיר את ההגדרה בתור **OFF( כבוי(**.
- בחר באפשרות **Counter Gaming( מונה משחקים(** או **Rate Refresh )קצב רענון(** להפעלה/השבתה של מונה המשחקים או הגדרת קצב הרענון בזמן אמת.
	- בחר באפשרות **Location Info( מיקום מידע(** לציון המיקום על המסך שבו יוצג המידע.

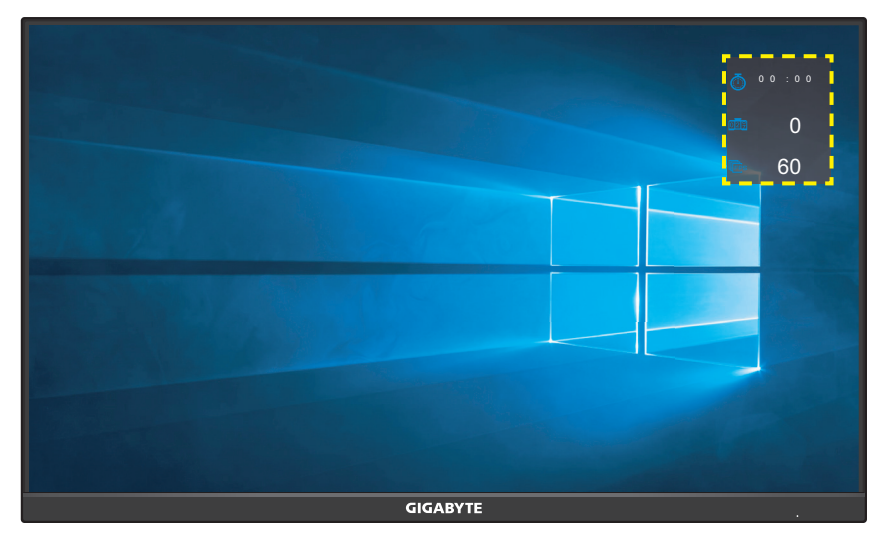

- **Crosshair( צלב(:** לבחירה בסוג הכוונת הרצוי בהתאם לסביבת המשחק. זה מקל על פעולת הכיוון.
	- **עין הנשר:** הגדלת אזור מסוים במסך.
	- **Dashboard( לוח מחוונים(:** שינוי ההגדרות של מרכז השליטה.

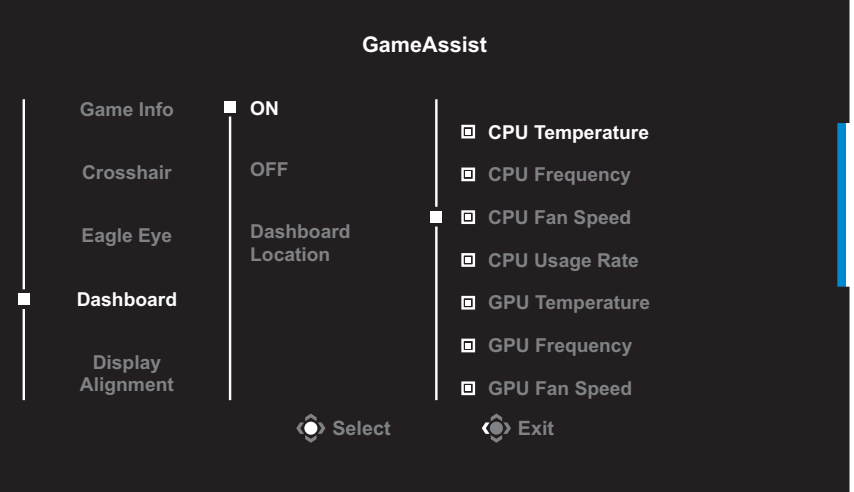

- **On( פועל(**: הפעלת הפונקציה. כעת אפשר לבחור באפשרויות שרוצים שיופיעו על המסך.
	- **OFF** √ **(כיבוי):** השבתת הפונקציה.

 **Location Dashboard( מיקום לוח המחוונים(:** לציון המיקום שבו יוצג על המסך המידע מלוח המחוונים. לאחר השלמת התצורה של לוח המחוונים, הלוח יעביר את נתוני המערכת ל-SOC דרך יציאת ה-USB, ויציג על המסך את הערך של הפונקציות שנבחרו.

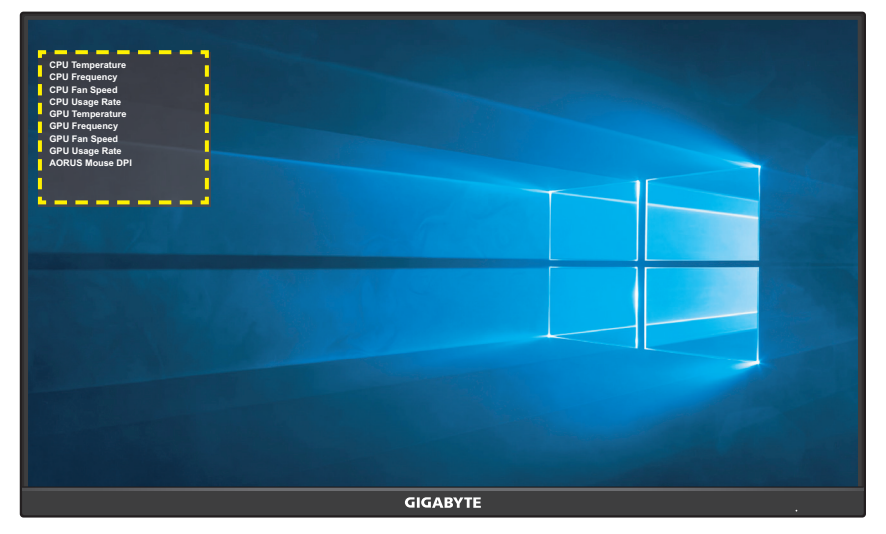

**הערה:** יש להקפיד לחבר את כבל ה-USB לכניסת ה-USB של הצג ויציאת ה-USB של המחשב כהלכה.

 **Alignment Display( יישור התצוגה(**: כאשר פונקציה זו מופעלת, היא מציגה את קווי היישור בארבעת צידי המסך, ומהווה כלי מועיל ליישור מדויק של כמה צגים.

# **קביעת הצורה של הגדרות המוצר**

<span id="page-25-0"></span>כאשר התפריט **Main( ראשי(** מופיע על המסך, העבר את לחצן **Control )בקרה(** למעלה ) ( לכניסה לתפריט **Settings( הגדרות(**.

**הערה:** השתמש בלחצן **Control( בקרה(** כדי לנווט בתפריט ולבצע שינויים.

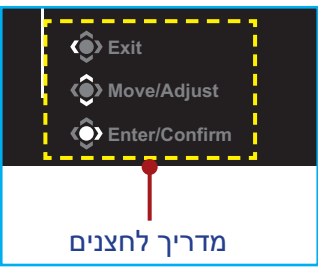

# **Gaming( משחקים(**

לקביעת תצורתן של הגדרות רלוונטיות למשחקים.

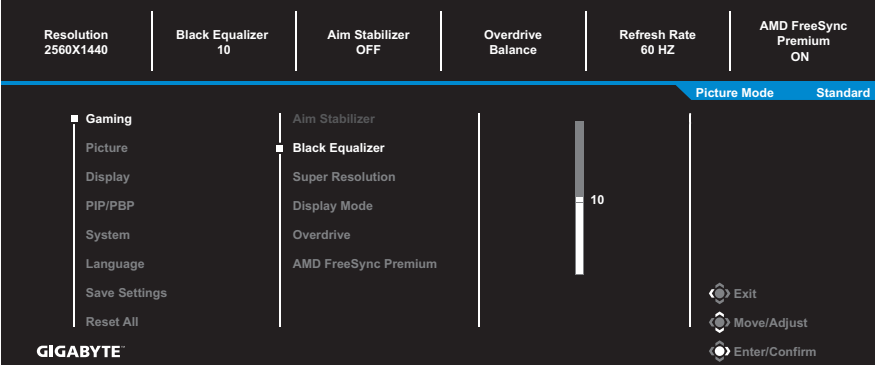

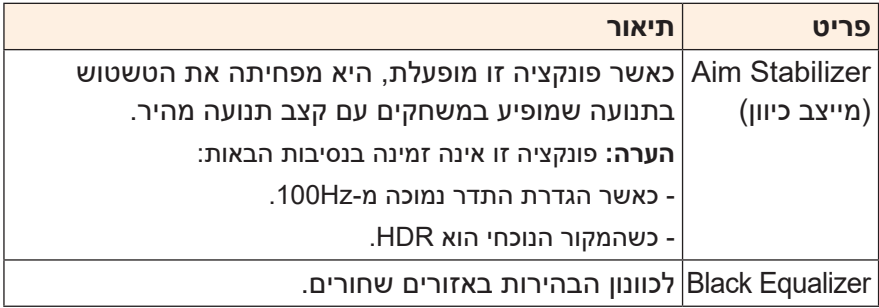

<span id="page-26-0"></span>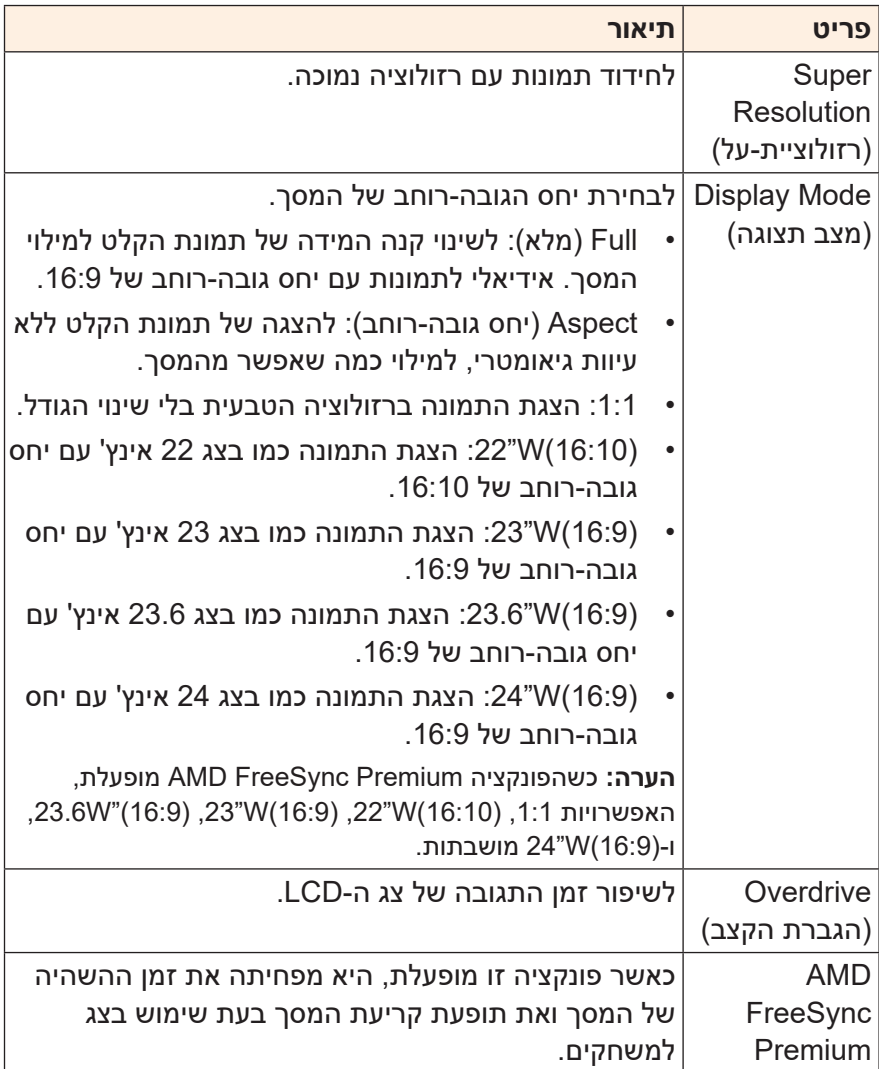

# <span id="page-27-0"></span>**Picture( תמונה(**

קבע את תצורתן של הגדרות רלוונטיות לתמונות.

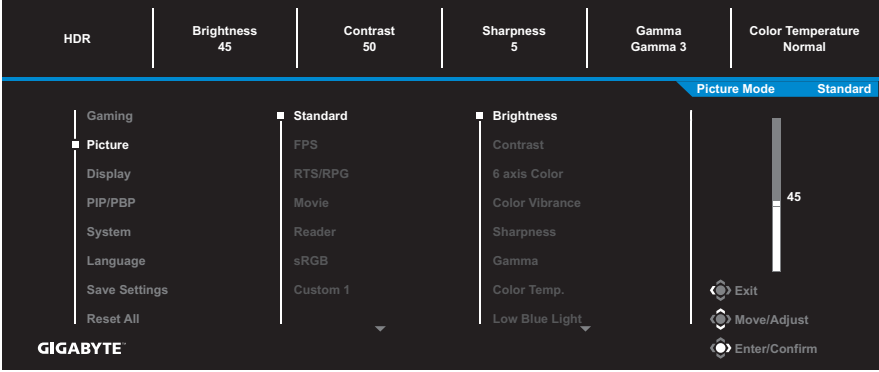

בחר באחד ממצבי התמונה שהוגדרו מראש.

- Standard (רגיל): לעריכת מסמכים או לגלישה באתרי אינטרנט.
	- FPS: למשחקי FPS( צלף גוף ראשון(.
- RPG/RTS: למשחקי RTS( אסטרטגיה בזמן אמת( או RPG( משחקי תפקידים(.
	- Movie( סרט(: לצפייה בסרטים.
	- Reader( קורא(: לצפייה במסמכים.
	- sRGB: לצפייה בתמונות ובגרפיקה במחשב.
	- 1 Custom( התאמה אישית 1(: הגדרות מותאמות אישית של מצב תמונה.
	- 2 Custom( התאמה אישית 2(: הגדרות מותאמות אישית של מצב תמונה.
	- 3 Custom( התאמה אישית 3(: הגדרות מותאמות אישית של מצב תמונה.

לאחר מכן, באפשרותך לקבוע את תצורתן של ההגדרות הבאות שרלוונטיות לתמונות.

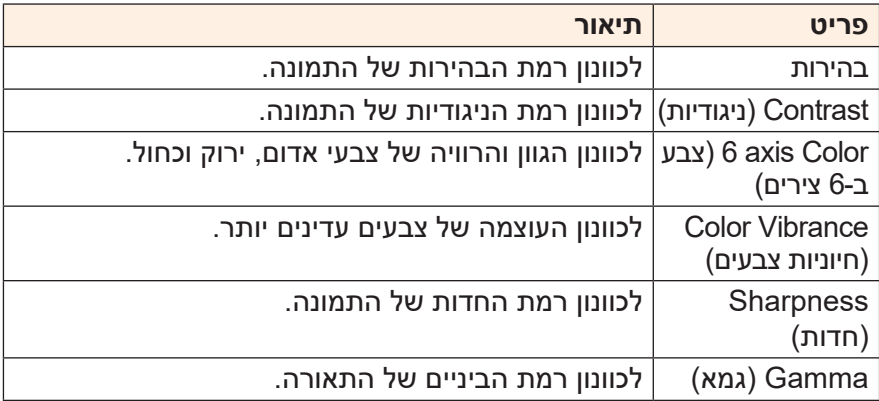

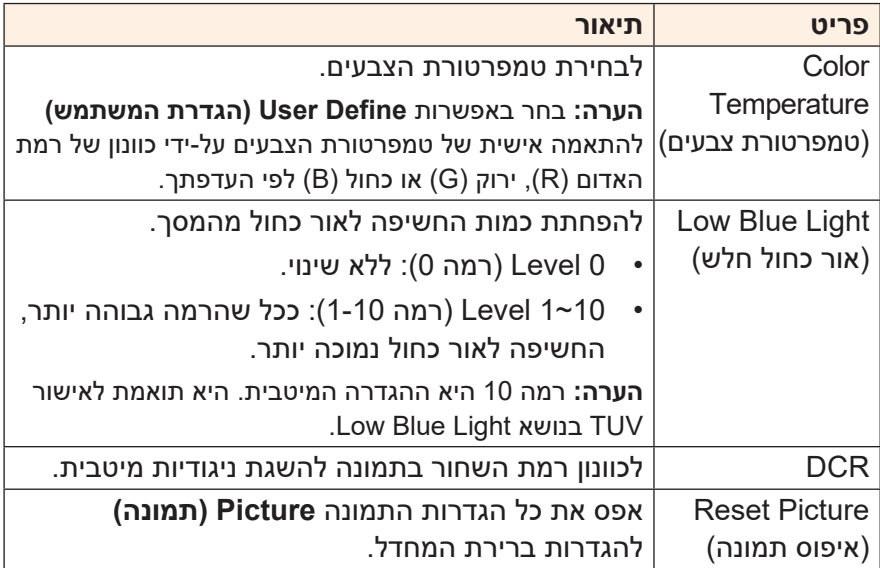

# <span id="page-29-0"></span>**Display( תצוגה(**

לקביעת תצורתן של הגדרות רלוונטיות למסך התצוגה.

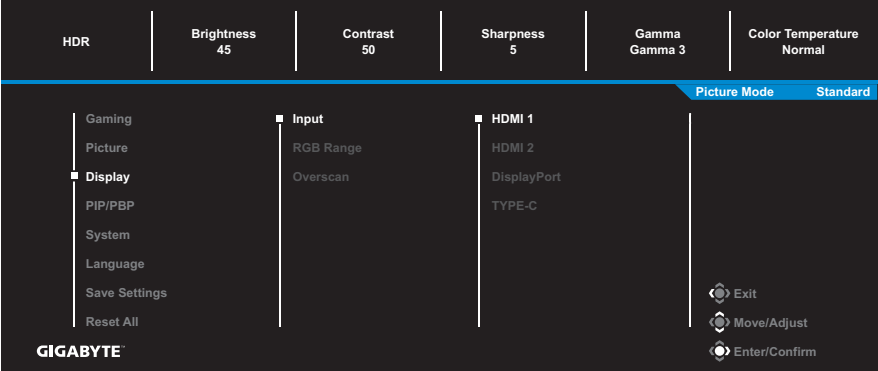

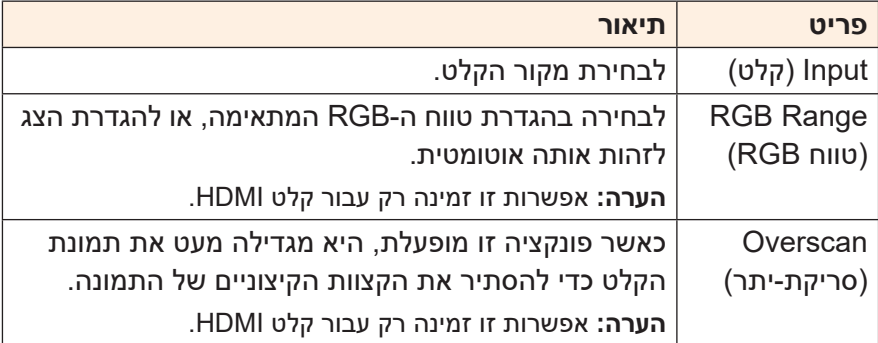

# **PIP/PBP**

#### לקביעת תצורתן של הגדרות רלוונטיות לריבוי תמונות.

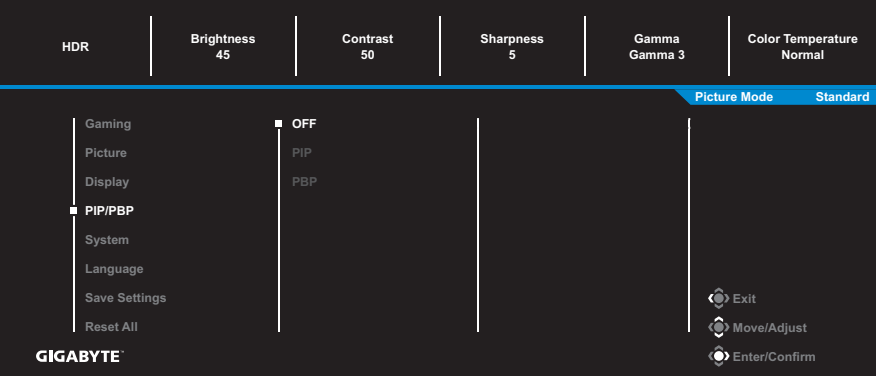

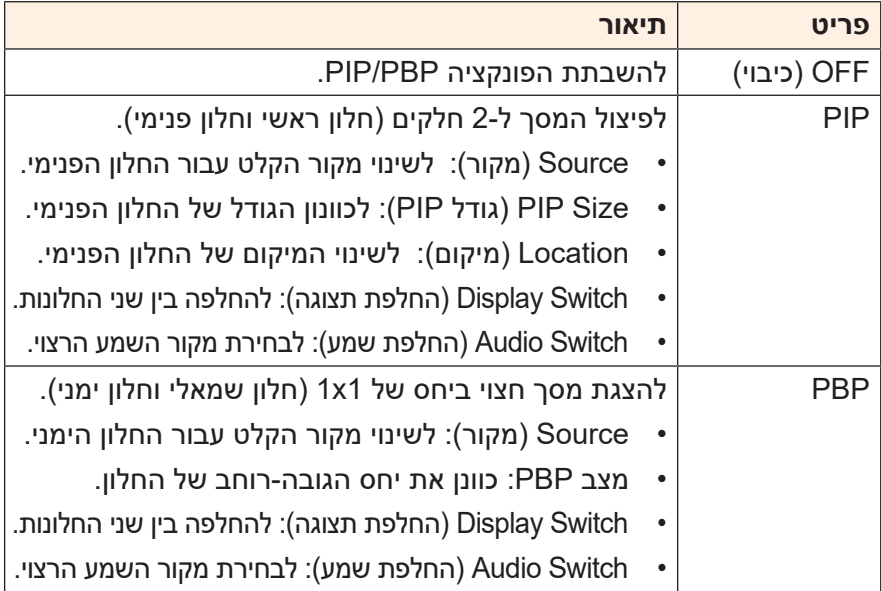

**הערה:** הפונקציה PBP/PIP לא נתמכת בפונקציות HDR ו-Premium FreeSync AMD.

# <span id="page-31-0"></span>**System( מערכת(**

### לקביעת תצורתן של הגדרות רלוונטיות למערכת.

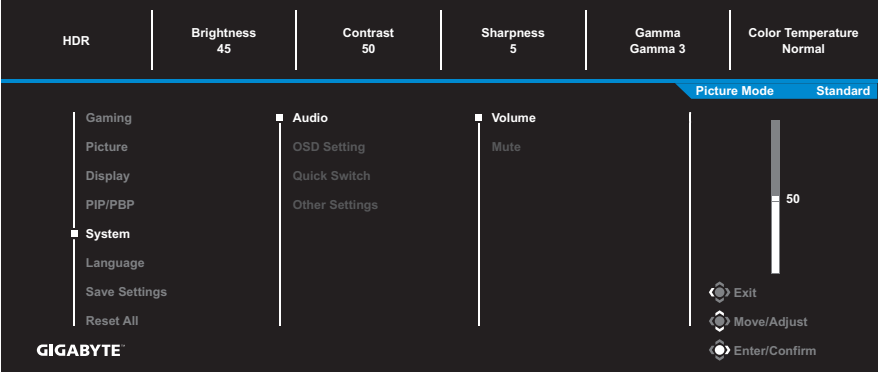

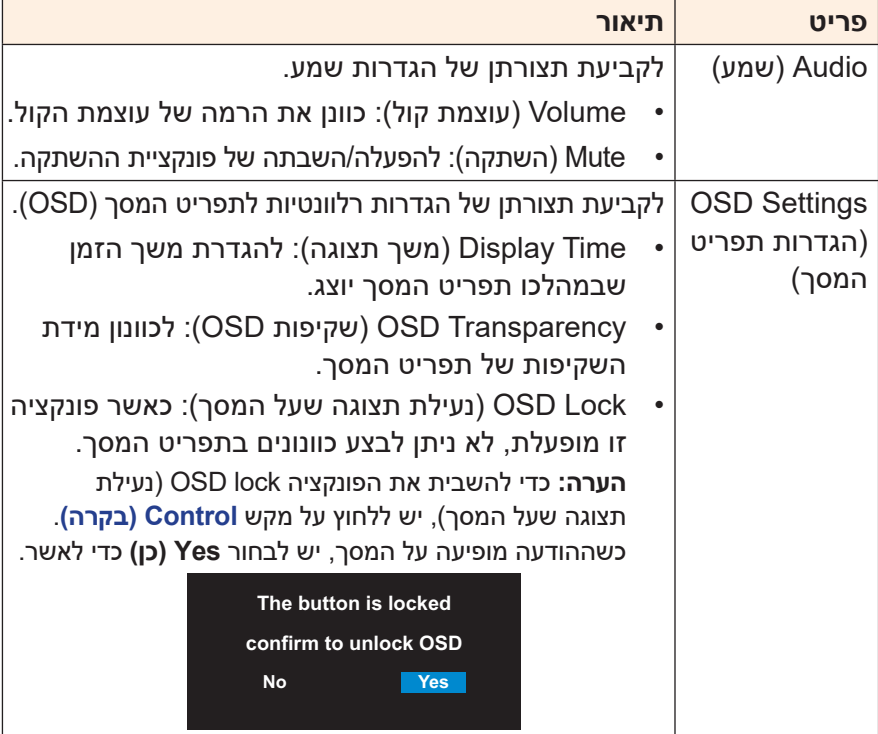

<span id="page-32-0"></span>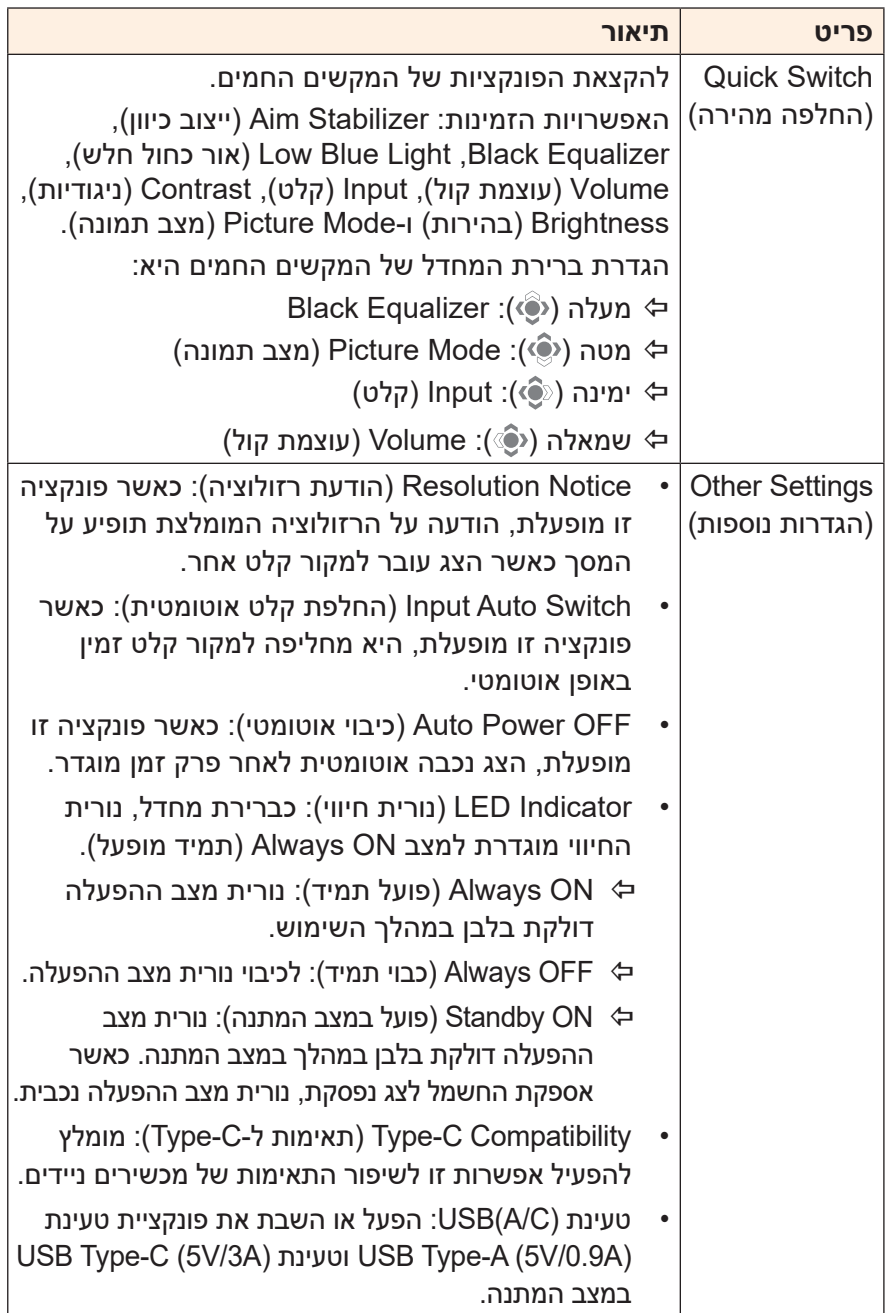

# **Language( שפה(**

לבחירת שפה זמינה עבור תפריט המסך.

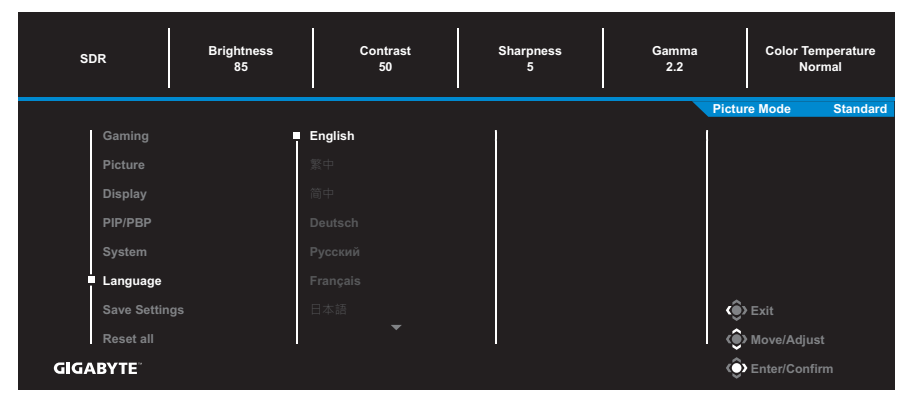

## **Settings Save( שמירת הגדרות(**

להגדרת התצורות המותאמות אישית של תפריט המסך עבור 1Setting, 2Setting או 3Setting.

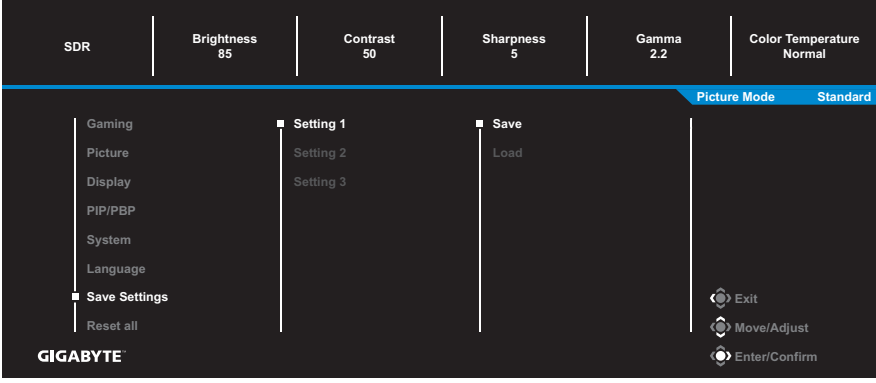

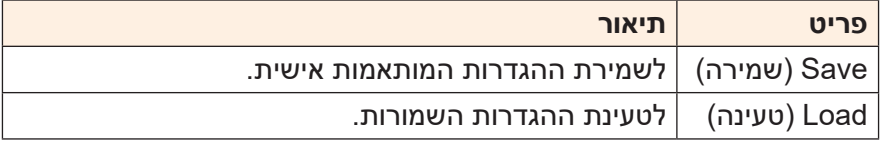

## **(אפס הכל) Reset All**

#### לשחזור הצג להגדרות ברירת המחדל של היצרן.

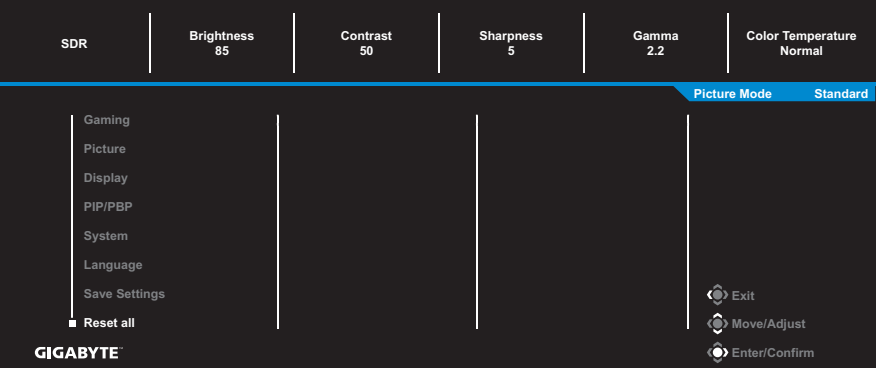

# **נספחים**

#### **מפרטים**

<span id="page-35-0"></span>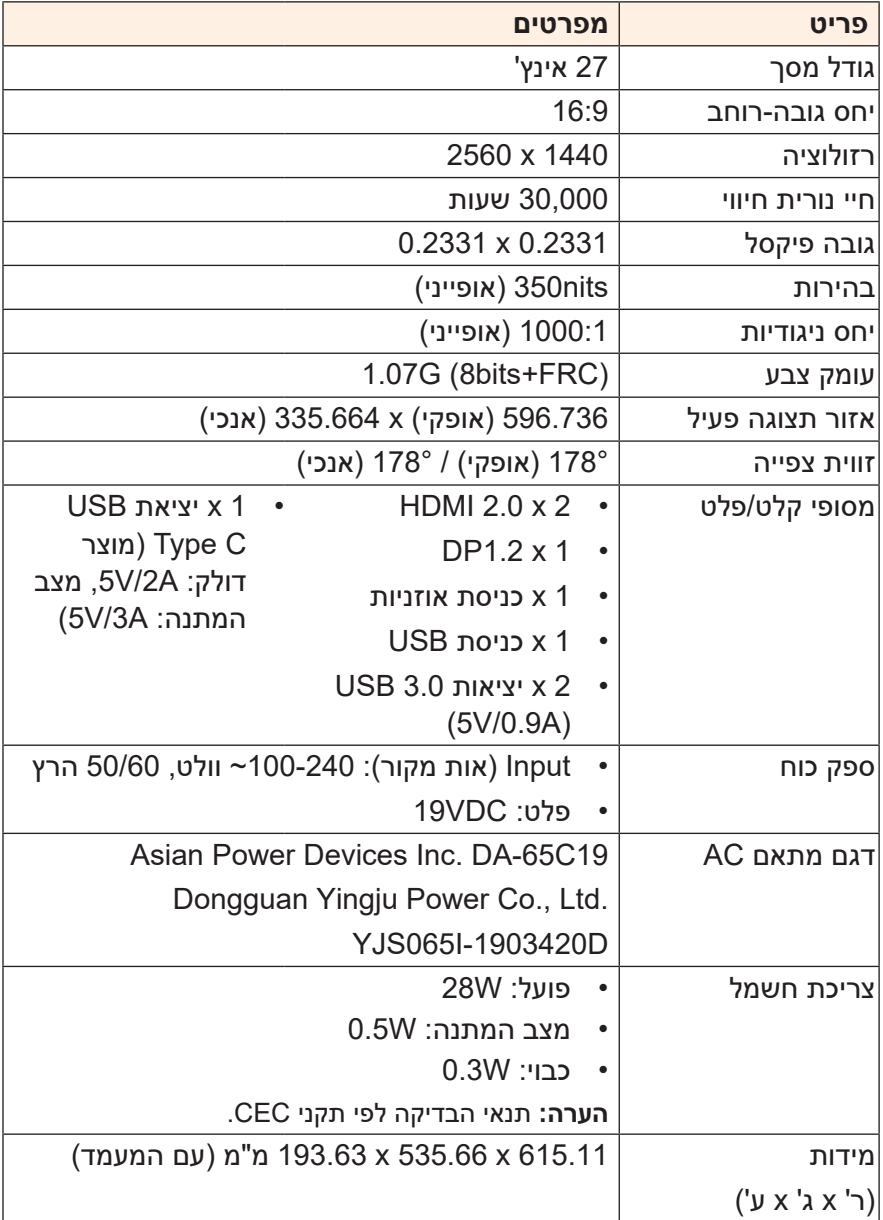

<span id="page-36-0"></span>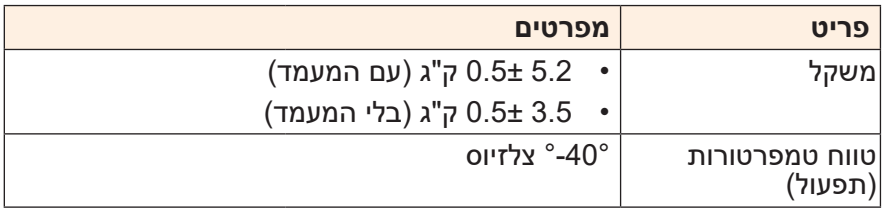

**הערה:** המפרטים כפופים לשינוי ללא הודעה.

#### **רשימת תזמונים נתמכים**

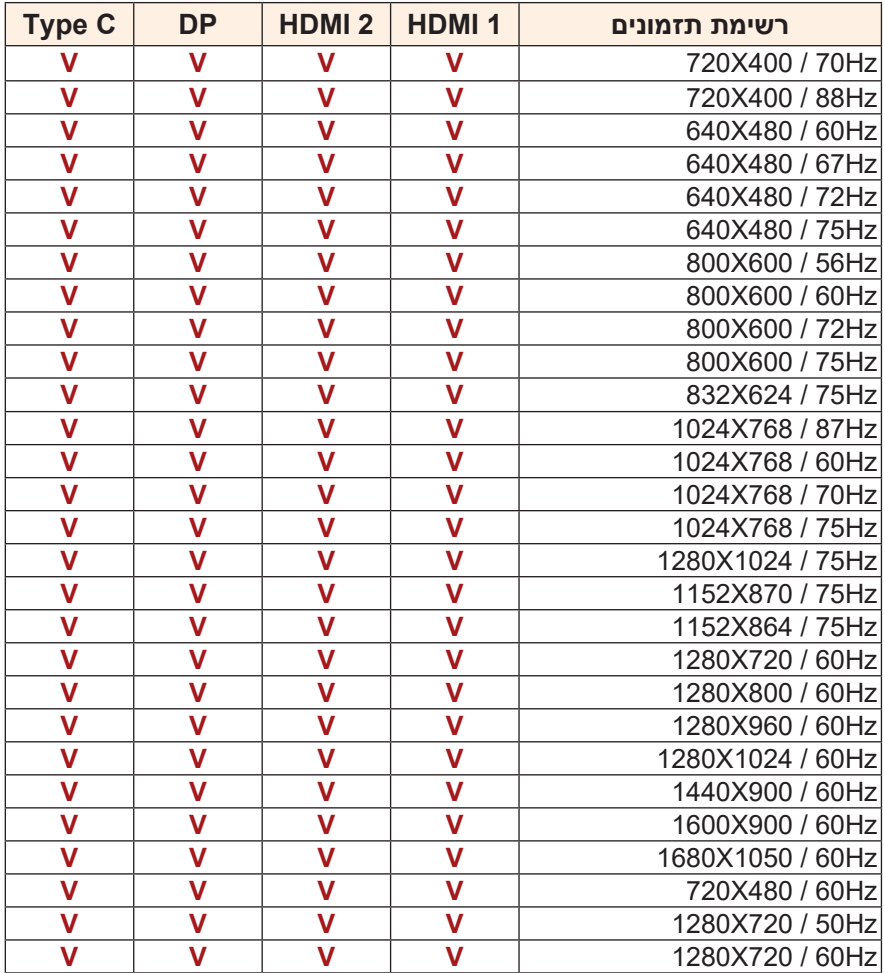

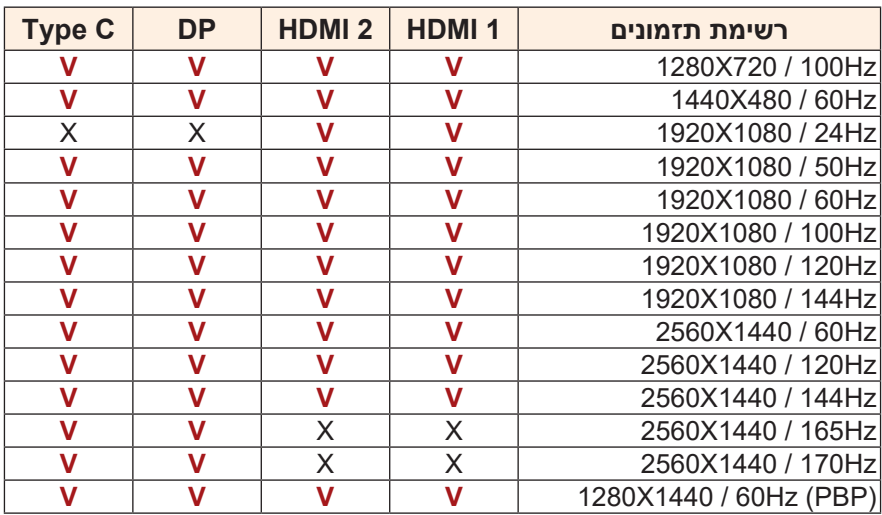

#### **פתרון בעיות**

<span id="page-38-0"></span>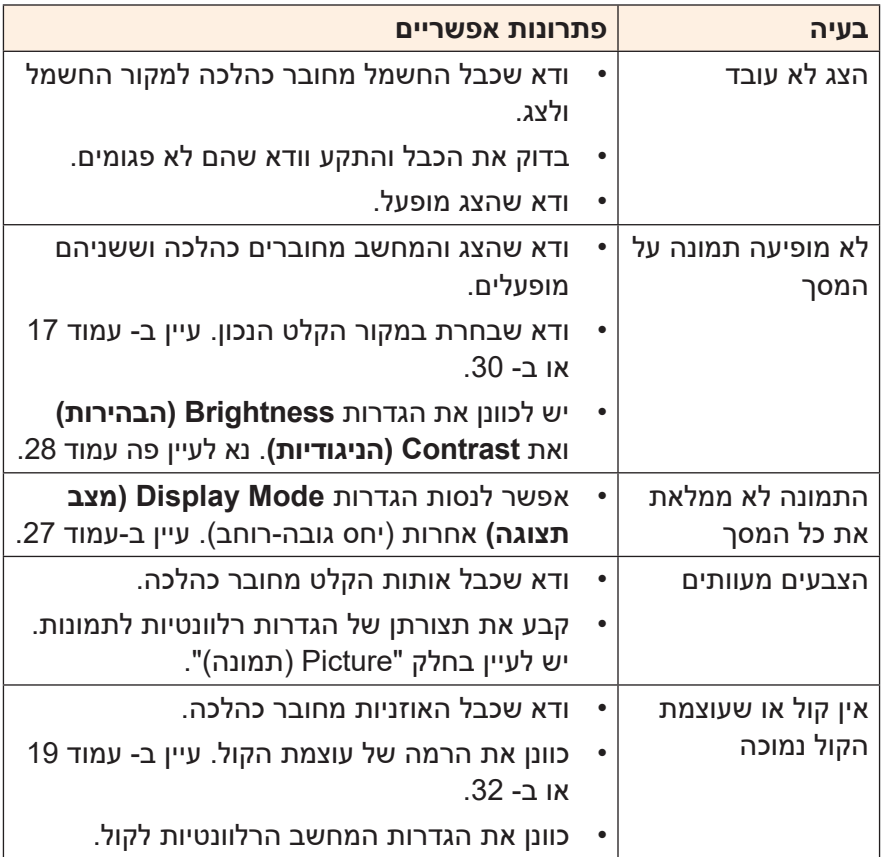

**הערה:** אם הבעיה נמשכת, פנה לשירות הלקוחות שלנו לקבלת סיוע נוסף.

## **טיפול בסיסי**

כאשר מצטבר על המסך לכלוך, בצע את הפעולות הבאות לניקוי המסך:

- <span id="page-39-0"></span> נגב את המסך באמצעות מטלית בד רכה ונקייה ממוך, להסרת שאריות אבק.
- רסס או התז את נוזל הניקוי על מטלית בד רכה. לאחר מכן, נגב את המסך בזהירות עם המטלית הלחה.

#### **הערה:**

- הקפד שהמטלית תהיה לחה, אבל לא רטובה.
- כשאתה מנגב את המסך, הימנע מהפעלת כוח רב מדי.
- חומרי ניקוי שוחקים או מבוססי-חומצה עלולים להזיק למסך.

## **הערות לגבי טעינת USB**

המכשירים הבאים לא תואמים למצב 1.2 BC של CDP. כאשר מחובר למחשב מפצל, אי אפשר לטעון את המכשירים הבאים באמצעות כבל ה-USB.

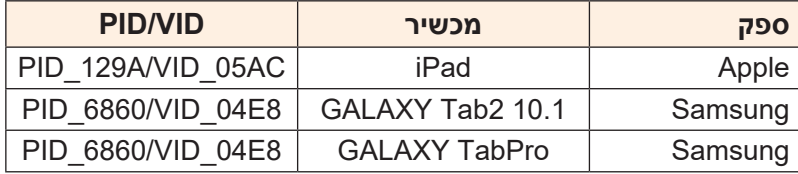

## **מידע על שירות GIGABYTE**

מידע נוסף לגבי השירות זמין באתר האינטרנט הרשמי של GIGABYTE, בכתובת: https://www.gigabyte.com/

# **מידע בטיחות**

# <span id="page-40-0"></span>**Regulatory Notices**

### **United States of America, Federal Communications Commission Statement**

#### **Supplier's Declaration of Conformity**

#### **Information 47 CFR § 2.1077 Compliance Information**

**Product Name: I CD monitor** Trade Name: **GIGARYTE** Model Number: M27O

**Responsible Party – U.S. Contact Information: G.B.T. Inc.** Address: 17358 Railroad street, City Of Industry, CA91748 Tel.: 1-626-854-9338 Internet contact information: https://www.qiqabyte.com

#### **FCC Compliance Statement:**

This device complies with Part 15 of the FCC Rules, Subpart B, Unintentional Radiators.

Operation is subject to the following two conditions: (1) This device may not cause harmful interference, and (2) this device must accept any interference received, including interference that may cause undesired operation.

This equipment has been tested and found to comply with the limits for a Class B digital device, pursuant to Part 15 of the FCC Rules. These limits are designed to provide reasonable protection against harmful interference in a residential installation. This equipment generates, uses and can radiate radio frequency energy and, if not installed and used in accordance with manufacturer's instructions, may cause harmful interference to radio communications. However, there is no guarantee that interference will not occur in a particular installation. If this equipment does cause harmful interference to radio or television reception, which can be determined by turning the equipment off and on, the user is encouraged to try to correct the interference by one or more of the following measures:

- Reorient or relocate the receiving antenna.
- Increase the separation between the equipment and receiver.
- Connect the equipment to an outlet on a circuit different from that to which the receiver is connected
- Consult the dealer or an experienced radio/TV technician for help.

## **Canadian Department of Communications Statement**

This digital apparatus does not exceed the Class B limits for radio noise emissions from digital apparatus set out in the Radio Interference Regulations of the Canadian Department of Communications. This class B digital apparatus complies with Canadian ICES-003.

#### Avis de conformité à la réglementation d'Industrie Canada

Cet appareil numérique de la classe B est conforme à la norme NMB-003 du Canada

## **European Union (EU) CE Declaration of Conformity**

This device complies with the following directives: Electromagnetic Compatibility Directive 2014/30/ EU, Low-voltage Directive 2014/35/ EU, ErP Directive 2009/125/EC, RoHS directive (recast) 2011/65/  $EU$  & the 2015/863 Statement

This product has been tested and found to comply with all essential requirements of the Directives.

#### **European Union (EU) RoHS (recast) Directive 2011/65/ EU & the European Commission Delegated Directive (EU) Statement 2015/863**

GIGABYTE products have not intended to add and safe from hazardous substances (Cd, Pb, Hg, Cr<sup>+6</sup>, PBDE, PBB, DEHP, BBP, DBP and DIBP). The parts and components have been carefully selected to meet RoHS requirement. Moreover, we at GIGABYTE are continuing our efforts to develop products that do not use internationally banned toxic chemicals.

### **European Union (EU) Community Waste Electrical & Electronic Equipment (WEEE) Directive Statement**

GIGABYTE will fulfill the national laws as interpreted from the 2012/19/EU WEEE (Waste Electrical and Electronic Equipment) (recast) directive. The WEEE Directive specifies the treatment, collection, recycling and disposal of electric and electronic devices and their components. Under the Directive, used equipment must be marked, collected separately, and disposed of properly.

## **WEEE Symbol Statement**

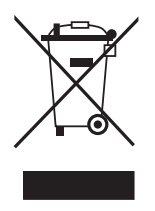

The symbol shown below is on the product or on its packaging, which indicates that this product must not be disposed of with other waste. Instead, the device should be taken to the waste collection centers for activation of the treatment, collection, recycling and disposal procedure.

For more information about where you can drop off your waste equipment for recycling, please contact your local government office, your household waste disposal service or where you purchased the product for details of environmentally safe recvcling.

## **End of Life Directives-Recycling**

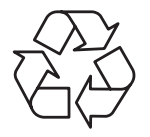

The symbol shown below is on the product or on its packaging, which indicates that this product must not be disposed of with other waste. Instead, the device should be taken to the waste collection centers for activation of the treatment, collection, recycling and disposal procedure.

## Déclaration de Conformité aux Directives de l'Union européenne (UE)

Cet appareil portant la marque CE est conforme aux directives de l'UE suivantes: directive Compatibilité Electromagnétique 2014/30/ UE, directive Basse Tension 2014/35/ UE, directive 2009/125/ CE en matière d'écoconception, la directive RoHS II 2011/65/UE & la 2015/863. déclaration

La conformité à ces directives est évaluée sur la base des normes européennes harmonisées applicables.

## **European Union (EU) CE-Konformitätserklärung**

Richtlinien: EMV-Richtlinie 2014/30/ EU, Niederspannungsrichtlinie Dieses Produkte mit CE-Kennzeichnung erfüllen folgenden EU-2014/30/EU, Ökodesign-Richtlinie 2009/125/EC, RoHS-Richtlinie 2011/65/EU erfüllt und die 2015/863 Erklärung.

Die Konformität mit diesen Richtlinien wird unter Verwendung der entsprechenden Standards zurEuropäischen Normierung beurteilt.

## **CE declaração de conformidade**

Este produto com a marcação CE estão em conformidade com das seguintes Diretivas UE: Diretiva Baixa Tensão 2014/35/EU; Diretiva CEM 2014/30/EU; Diretiva Conceção Ecológica 2009/125/ CE; Diretiva RSP 2011/65/UE e a declaração 2015/863.

A conformidade com estas diretivas é verificada utilizando as normas europeias harmonizadas.

## **CE Declaración de conformidad**

Este producto que llevan la marca CE cumplen con las siguientes Directivas de la Unión Europea: Directiva EMC 2014/30/ EU, Directiva de bajo voltaje 2014/35/ EU, Directiva de Ecodiseño 2009/125/ EC, Directiva RoHS 2011/65/ EU y la Declaración 2015/863.

El cumplimiento de estas directivas se evalúa mediante las normas europeas armonizadas.

## **CE Dichiarazione di conformità**

I prodotti con il marchio CE sono conformi con una o più delle sequenti Direttive UE, come applicabile: Direttiva EMC 2014/30/UE. Direttiva sulla bassa tensione 2014/35/UE, Direttiva Ecodesign EMC 2009/125/EC. Direttiva RoHS 2011/65/ EU e Dichiarazione 2015/863.

La conformità con tali direttive viene valutata utilizzando gli Standard europei armonizzati applicabili.

## **Deklaracja zgodności UE Unii Europejskiej**

Urządzenie jest zgodne z następującymi dyrektywami: Dyrektywa kompatybilności elektromagnetycznej 2014/30/UE, Dyrektywa niskonapięciowej 2014/35/UE, Dyrektywa ErP 2009/125/WE, Dyrektywa RoHS 2011/65/UE i dyrektywa 2015/863.

Ninieisze urządzenie zostało poddane testom i stwierdzono jego zgodność z wymaganiami dyrektywy.

# **shodě o Prohlášení ES**

Toto zařízení splňuje požadavky Směrnice o Elektromagnetické kompatibilitě 2014/30/ EU, Směrnice o Nízkém napětí 2014/35/ EU, Směrnice ErP 2009/125/ ES, Směrnice RoHS 2011/65/ EU a 2015/ 863.

Tento produkt byl testován a bylo shledáno, že splňuje všechny základní požadavky směrnic.

### **EK megfelelőségi nyilatkozata**

A termék megfelelnek az alábbi irányelvek és szabványok követelményeinek, azok a kiállításidőpontjában érvényes, aktuális változatában: EMC irányely 2014/30/ EU. Kisfeszültségű villamos berendezésekre vonatkozó irányelv 2014/35/EU, Környezetbarát tervezésről szóló irányelv 2009/125/EK, RoHS irányelv 2011/65/EU 2015/863. és

### **ΕΕ συμμόρφωσης Δήλωση**

Είναι σε συμμόρφωση με τις διατάξεις των παρακάτω Οδηγιών της Ευρωπαϊκής Κοινότητας: Οδηγία 2014/30/ΕΕ σχετικά με την ηλεκτρομαγνητική συμβατότητα, Οοδηγία χαμηλή τάση 2014/35/ ΕU, Οδηγία 2009/125/ΕΚ σχετικά με τον οικολογικό σχεδιασμό, Οδηγία RoHS 2011/65/ΕΕ και 2015/863.

Η συμμόρφωση με αυτές τις οδηγίες αξιολογείται χρησιμοποιώντας τα ισχύοντα εναρμονισμένα ευρωπαϊκά πρότυπα.

#### **Japan Class 01 Equipment Statement**

安全にご使用いただくために 接地接続は必ず電源プラグを電源につなぐ前に行って下さい。 また、接地接続を外す場合は、必ず電源プラグを電源から切り離してか ら行って下さい。

#### **Japan VCCI Class B Statement**

クラスB VCCI 基準について

この装置は、クラスB情報技術装置です。この装置は、家庭環境で使 用することを目的としていますが、この装置がラジオやテレビジョン 受信機に近接して使用されると、受信障害を引き起こすことがありま す。

取扱説明書に従って正しい取り扱いをして下さい。

 $VCCI - B$ 

#### **China RoHS Compliance Statement**

#### 中国《废弃电器电子产品回收处理管理条例》提示性说明

为了更好地关爱及保护地球,当用户不再需要此产品或产品寿命终止时, 请遵守国家废弃电器电子产品回收处理相关法律法规,将其交给当地具有 国家认可的回收处理资质的厂商进行回收处理。

#### 环保使用期限

#### **Environment-friendly Use Period**

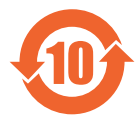

此标识指期限(十年),电子电气产品中含有的有害物质不会 发生外泄或突变、电子电气产品用户正常使用该电子电气产品 不会对环境造成严重 污染或对其人身 心才产造成严重损害的 。期限

#### 产品中有害物质的名称及含量:

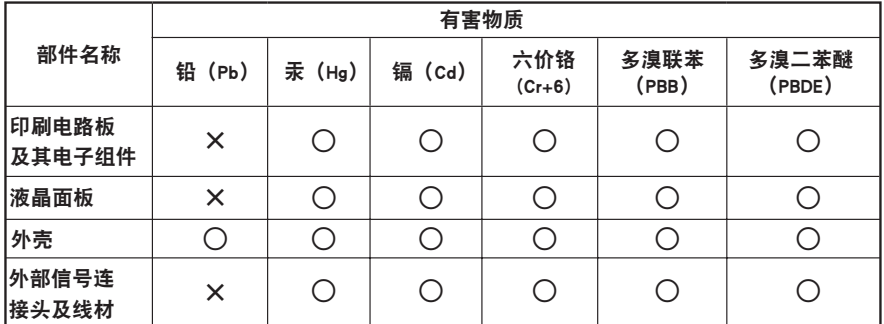

本表格依据 SJ/T 11364 的规定编制。

 $\bigcirc$ : 表示该有害物质在该部件所有均质材料中的含量均在 GB/T 26572 规定的限量要求以下。

X:表示该有害物质至少在该部件的某一均质材料中的含量超出 GB/T 26572 规定的限量要求。

#### 限用物質含有情況標示聲明書 **Marking Substances Restricted Substances Marking**<br>Declaration of the Presence Condition of the Restricted Substances Marking

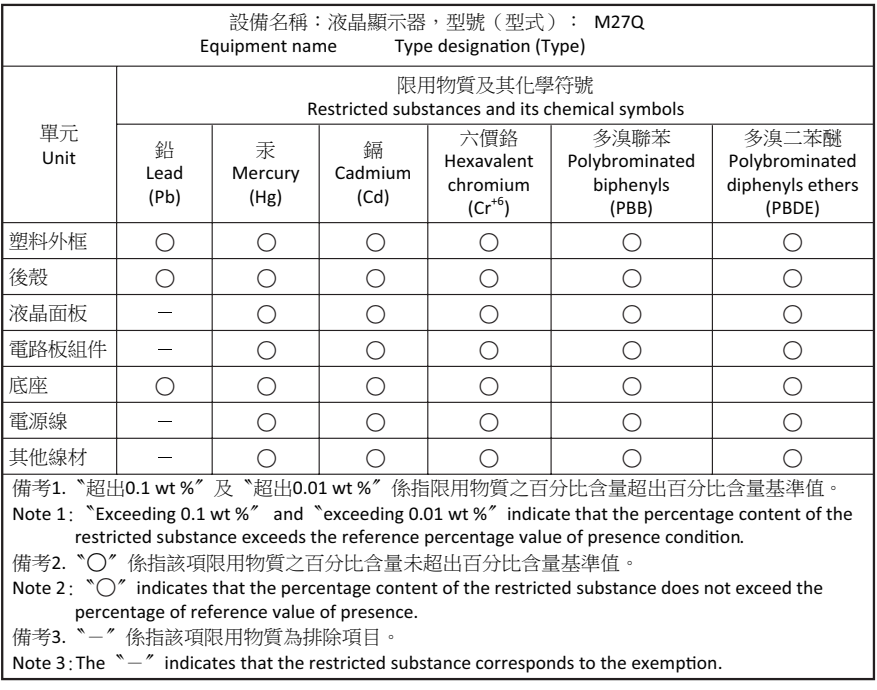